## **UIS Source Code Annotator User's Guide**

Order Number: AA-PBZTA-TE

Software Version: Operating System:

UIS Source Code Annotator V2.0 VMS V5.1 or above

 $\sim$ 

August 1990

The information in this document is subject to change without notice and should not be construed as a commitment by Digital Equipment Corporation. Digital Equipment Corporation assumes no responsibility for any errors that may appear in this document.

The software described in this document is furnished under a license and may be used or copied only in accordance with the terms of such license.

No responsibility is assumed for the use or reliability of software on equipment that is not supplied by Digital Equipment Corporation or its affiliated companies.

Copyright © 1990 by Digital Equipment Corporation

All Rights Reserved. Printed in U.S.A.

The following are trademarks of Digital Equipment Corporation:

DEC **DECwindows DECUS** DDIF

MicroVAX PDP UNIBUS VAX

VAXstation VMS

|d|i|g|i|t|a|I|

 $\overline{1}$ 

The X Window System, Version 11, and its derivations (X11, X Version 11, and X Window System are all trademarks of the Massachusetts Institute of Technolgy.

This document was prepared using VAX DOCUMENT, Version 1.2

# **Contents**

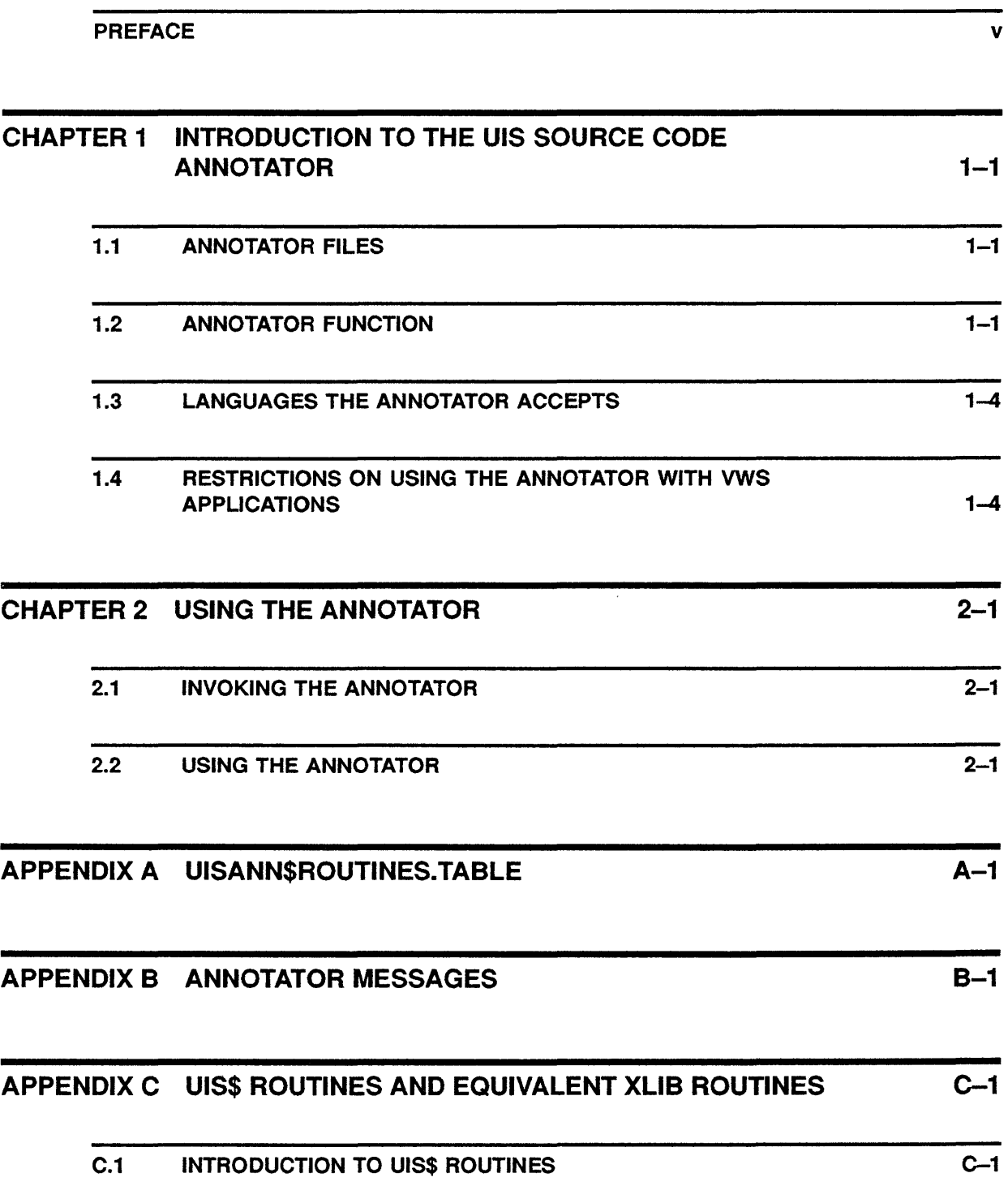

 $\sim$ 

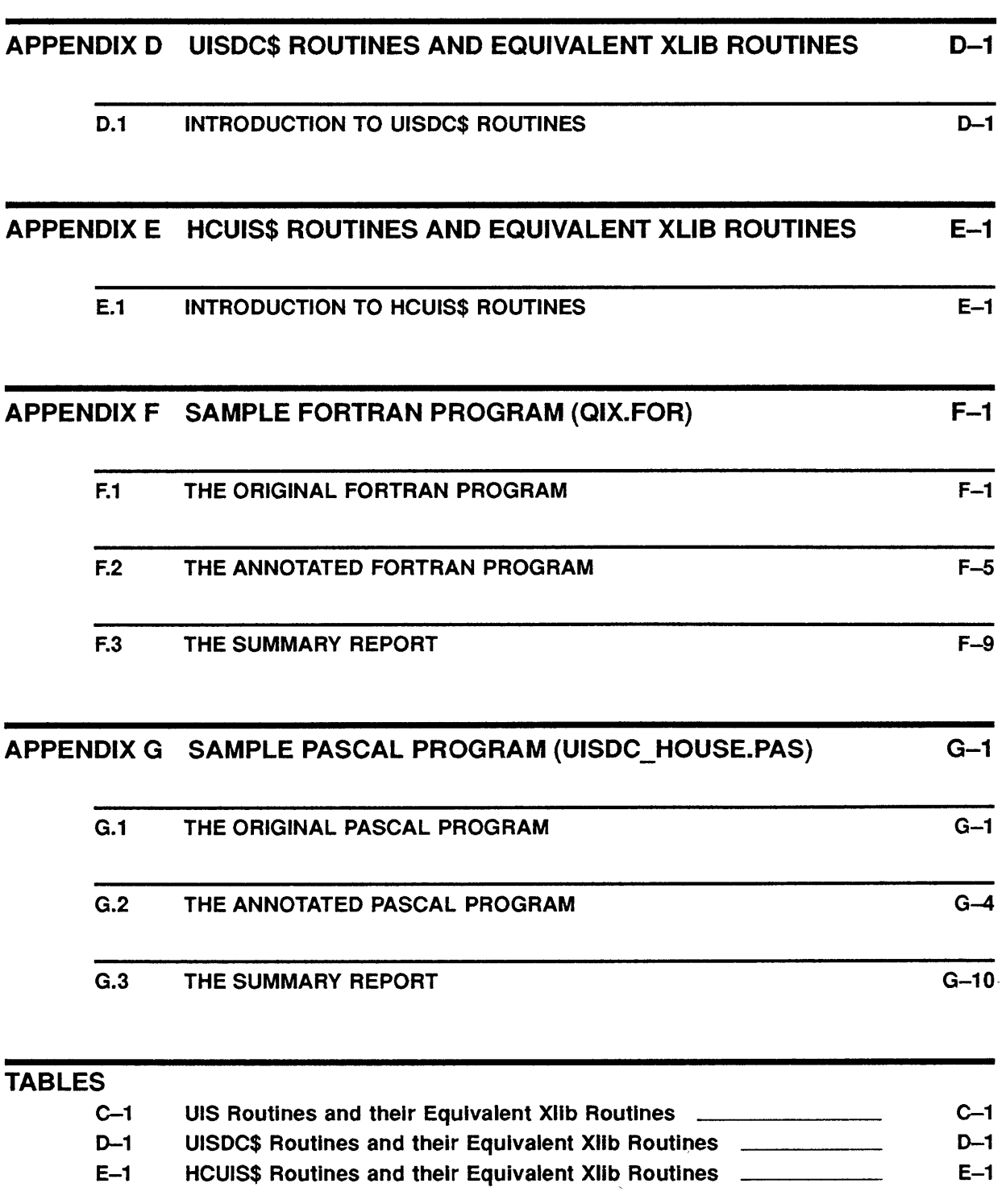

 $\overline{1}$ 

## **Preface**

The *UIS Source Code Annotator User's Guide* describes what the UIS Source Code Annotator is and how to use it.

You *must* install the UIS Source Code Annotator on VMS V5.1 or above.

### **Structure of this Manual**

This manual describes what the UIS Source code Annotator is and how to use it.

This manual includes two chapters and seven appendixes.

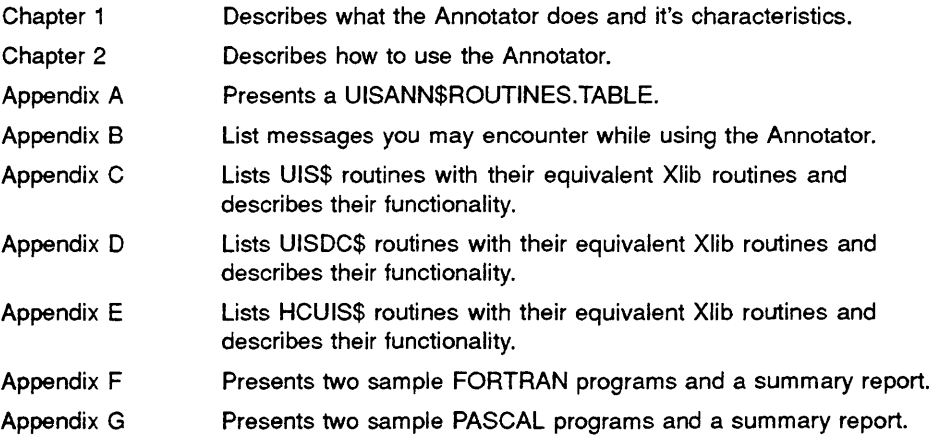

### **Related Documents**

If you want to migrate your VWS applications to DECwindows, consult the appropriate documents:

- *UIS Source Code Annotator User's Guide* for information about using the source code annotator.
- Using the UIS to DDIF Converter for information about using the UIS to DDIF Converter.
- *A Guide to Migrating VW'S Applications to DECwindows* for information about migrating VWS applications to DECwindows and for an example application.
- *Using the DECwindows/X11 Server for VWS* for information about using the DECwindows/Xll Server for VWS.
- *VAXuisx User's Guide* for information about using the VAXuisx runtime library.

If you are working with VWS, you may wish to consult the following documents:

- *VMS Workstation Software User's Guide* for information about how to use the workstation software.
- *VMS Workstation Software Graphics Programming Guide* for information about working with application programs and using VMS Workstation Software graphics.
- *VMS Workstation Software Guide to Printing Graphics* for detailed information about how to print hard copies from the VAXstation.
- *VMS Workstation Software SIGHT User's Guide* for detailed information about using SIGHT.

### **Conventions**

This manual uses the following conventions in user input examples.

#### **Conventions and Meanings**

**RETURN** 

The **RETURN** key is not always shown in formats and examples. Assume that you must press the **RETURN** key after typing a command or other input to the system, unless you are instructed otherwise.

#### **CTRL/X**

CTRL followed by a slash and a letter means that you must type the letter while holding down the  $\overline{CTRL}$  key. For example,  $\overline{CTRLB}$  means hold down the  $\overline{CTRL}$  key and type the letter B.

#### **Lists**

When a format item is followed by a comma and an ellipsis  $($ ,  $\dots$   $)$ , you can enter a single item or a number of items separated by commas. When a format item is followed by a plus sign and an ellipsis  $(+ \dots)$ , you can enter a single item or a number of those items connected by plus signs. If you enter a list (more than one item), you must enclose the list in parentheses. A single item need not be enclosed in parentheses.

#### **Optional Items**

An item enclosed in square brackets ([ ]) is optional.

#### **Boxes**

In examples, boxes enclose user input, such as a key  $\mathbb{E}$ , a key sequence  $[CFRLZ]$ , or a parameter  $[PASSWORD]$ .

#### **Ellipsis**

A vertical ellipsis indicates that some of the format or example is not shown.

 $\overline{\mathbb{Z}}$ 

 $\sim 30$ 

The key on the LK201 terminal keyboard that performs the DELETE function is labeled  $\leq \mathbb{Z}$ .

 $\bar{r}$ 

 $\mathcal{L}(\mathcal{L})$  and  $\mathcal{L}(\mathcal{L})$ 

## **1 Introduction to the UIS Source Code Annotator**

This chapter describes the UIS Source Code Annotator (hereafter called the Annotator), what it does, the languages it uses and any restrictions that you may encounter when using the Annotator with VWS applications.

The Annotator provides information you can use in when transferring your UIS applications to DECwindows. By passing a UIS application through the Annotator, you can learn which UIS\$ routines have equivalent Xlib routines and what those routines are. You also can learn which UIS\$ routines have no equivalent Xlib routines. You should use the Annotator along with *A Guide to Migrating VWS Applications to DECwindows.* 

NOTE: VMS Workstation Software (VWS) is only supported on VMS. Consequently, the Annotator is only supported on VMS.

VWS and the Annotator are not supported on ULTRIX.

### **1.1 Annotator Files**

The Annotator consists of the following four files contained in the SYS\$SYSROOT:[SYSHLP.EXAMPLES.UISANN] directory:

- UISANN.EXE Executable image being run.
- UISANN\$ROUTINES.TABLE Routines table used for determining equivalences.
- UISANN\$1VP.COM Installation verification procedure (IVP).
- UISANNMSG.EXE Message file.

The directory also contains sample programs that the IVP uses to test the Annotator after the installation. You can use these sample programs if you want to give the Annotator a "dry run." To see what the original files, annotated files, and summary reports, QIX.FOR and UISDC\_HOUSE.PAS, should look like, refer to Appendix F and Appendix G.

## 1.2 **Annotator Function**

The Annotator assists you in converting a VWS application to DECwindows. For any VWS application you specify, except those written in Ada, the Annotator opens the file and searches the code. It flags every UIS\$, UISDC\$, and HCUIS\$ routine, adding a comment to each routine that helps you port the application to DECwindows. The Annotator then produces the annotated and summary output files.

The annotated file contains the original code plus comments identifying which UIS\$, UISDC\$, and HCUIS\$ routines have equivalent Xlib routines and which ones do not. When an equivalent or similar, Xlib routine exists, the Annotator lists that routine or an alternate method for acquiring the best result.

Note: The Annotator creates a new version of your file with a higher version number. If you are concerned about comments being added to your file, you may want to create a second copy of your file before running the Annotator. However, files created by the Annotator will be compilable.

In some cases, there is no equivalent routine; however, there are methods of producing the desired result. For more information refer to *A Guide to Migrating VWS Applications to DECwindows.* 

The annotated file is still a usable UIS application. The comments the Annotator places in your file do not prevent the annotated file from compiling successfully. After you compile the annotated file, you can use the resulting .OBJ file to create a usable image.

The comments the Annotator puts into the file can be up to  $125$  characters long. If you print the annotated file on a printer or in a print mode less than 132 characters wide then the output may be truncated or wrapped. To make sure you do not lose any of the comments, you should print the file on a line printer or a laser printer using a landscape format. The command for printing in a landscape format on an LPS40 or LN03R is:

\$ PRINT/PARAMETER=(DATA\_TYPE=ANSI, PAGE\_ORIENTATION=LANDSCAPE) -/QUEUE=queue\_name filename.ext

The command for printing on a line printer is:

\$ PRINT/QUEUE•queue\_name filename.ext

The following is a sample of VWS code to be Annotated.

C Create the display and window. Enable the window resize option. c CALL UIS\$GET\_HW\_COLOR\_INFO('SYS\$WORKSTATION' ,, 1 VCM SIZE) VCM SIZE=l6 IF (vcM SIZE .EQ. 2) GOTO 55 VCM SIZE = VCM SIZE/4 IF (VCM SIZE .LT. NUM LINES) GOTO 55 NUM LINES  $= 20$ 55 VCM ID = UIS\$CREATE COLOR MAP (VCM SIZE) VD ID = UIS\$CREATE DISPLAY(WC X1, WC Y1, WC X2, WC Y2, VP\_WIDTH, VP\_HEIGHT, VCM\_ID) CALL UIS\$DISABLE DISPLAY LIST(VD ID) CALL CREATE COLORS(VCM SIZE,VD ID) WD ID = UISSCREATE WINDOW(VD ID, 'SYS\$WORKSTATION', 'QIX') CALL UIS\$SET RESIZE AST(vd\_id, wd id, ENABLE WINDOW RESIZE, dummy,  $new\_abs\_x, new\_abs\_y, vp\_width,vp\_height)$ 

The following example shows the same code after it has been annotated.

```
C Create the display and window. Enable the window resize option. 
c 
C %UIS% Information is available through a number of individual 
      C calls - Please see "Display Routines". 
          CALL UIS$GET_HW_COLOR_INFO('SYS$WORKSTATION',,
                                         VCM SIZE)
          VCM SIZE=l6 
          IF (VCM SIZE .EQ. 2) GOTO 55 
          VCM SIZE = VCM SIZE/4IF (VCM_SIZE .LT. NUM_LINES) GOTO 55 
          NUM LINES = 20
C & UIS & Color maps may be created by using the X$ALLOC_COLOR_CELLS.<br>55 vCM ID = UISSCREATE COLOR MAP (VCM SIZE)
55 VCM ID = UIS$CREATE COLOR MAP(VCM SIZE)<br>C %UIS% No equivalent routine exists.
     8015\% No equivalent routine exists.
          VD ID = UIS$CREATE DISPLAY(WC X1, WC Y1, WC X2, WC Y2,
          1 - V_{\text{F}} V_{\text{F}} V_{\text{F}} V_{\text{F}} V_{\text{F}} V_{\text{F}} V_{\text{F}} V_{\text{F}} V_{\text{F}} V_{\text{F}} V_{\text{F}} V_{\text{F}} V_{\text{F}} V_{\text{F}} V_{\text{F}} V_{\text{F}} V_{\text{F}} V_{\text{F}} V_{\text{F}} V_{\text{F}} V_{\text{F}} V_{\text{c %UIS% Xll provides no equivalents to the UIS$ display list routines. 
          CALL UIS$DISABLE_DISPLAY_LIST(VD_ID) 
          CALL CREATE COLORS(VCM SIZE,VD IP) 
C %UIS% Please see information on virtual displays. 
          WD ID= UIS$CREATE WINDOW(VD ID,'SYS$WORKSTATION' ,'QIX') 
C %UIS% There are equivalent X events.
          CALL UIS$SET_RESIZE_AST(vd_id,wd_id,ENABLE_WINDOW_RESIZE,dummy,
                     new\_abs_x, new\_abs_y,vp\_width,vp\_height)
```
After the Annotator produces the annotated file, you can consult *A Guide to Migrating VWS Applications* for help in converting the VWS application to a DECwindows application.

The Summary Report has the same name as the source code file, but has a .LOG extension. It provides the following information:

- The number of UIS\$, UISDC\$, and HCUIS\$ routines found in the application.
- The number of routines that were valid.
- The number of routines that were invalid, (routines beginning with UIS\$, UISDC\$, or HCUIS\$, but not part of VWS).
- The number of times each routine was called.

This is an example of a summary report.

```
CIRCLE.LOG 
   Date : ll-MAY-90, Time : 13:20:59 
   This report is the result of searching of the following files: 
       CIRCLE.PAS 
   searching for UIS calls within programs. A summary will 
   appear at the end of this report. 
   >>> Examining : DISK2: [SMITH] CIRCLE.PAS 
Creating : DISK2:[SMITH)CIRCLE.PAS 
       Found: 1 - HCUIS$WRITE DISPLAY
       No equivalent routine exists. 
       Found: 1 - UIS$CIRCLE
       Filled circles are drawn using the X$DRAW_ARC routine. 
       Found: 1 - UIS$CREATE DISPLAY
       No equivalent routine exists.
```

```
Found: 1 - UIS$DELETE DISPLAY 
  UIS$DELETE DISPLAY is similar to X$CLOSE DISPLAY.
  * Total Lines read in : 37 
  * Total UIS calls (of any type) detected : 4 
*** Summary Information ----------------------------------------------
  * Total UIS calls (of any type) - all files : 4
```
After running a file through the Annotator, you end up with three files in your directory: the source file, the annotated file, and the summary file. For example, if you ran the file QIX.FOR;3 through the Annotator, you would have the following files in your directory:

- QIX.FOR;3 Source file
- QIX.FOR;4 Annotated file
- QIX.LOG Summary file

## 1.3 Languages the Annotator Accepts

The Annotator accepts VWS applications written in the following languages:

- **BASIC**
- BLISS
- COBOL
- LISP
- PL'I
- vax c
- VAX FORTRAN
- VAX/MACRO
- VAX Pascal

Note: The Annotator does not accept applications written in Ada.

## 1.4 Restrictions on Using the Annotator with VWS Applications

To use the Annotator with the VWS sample applications provided with the VWS kit, you must have VMS V5.1 or above installed.

If you want to compile the two sample programs, QIX.FOR and UISDC\_HOUSE.PAS, you will need the VAX FORTRAN and VAX Pascal compilers.

# **2 Using the Annotator**

This chapter describes how to invoke and use the Annotator.

## **2.1 Invoking the Annotator**

All the files necessary for running the Annotator can be found in SYS\$SYSROOT:[SYSHLP.EXAMPLES. UISANN]. In addition to the executables, there is a table file with a list of all the UIS\$, UISDC\$, and HCUIS\$ routine names. In order to run the annotator the logical name UISANN\$TABLE must point at this file.

You may want to define a symbol in order to simplify running the Annotator. It would be best to have your System Manager define these on a system wide basis. If this is not possible, you could define them in your LOGIN.COM.

```
$ UISANN =="RUN SYS$COMMON:[SYSHLP.EXAMPLES.UISANN]UISANN"
```
\$ DEFINE UISANN\$TABLE - SYS\$COMMON: (SYSHLP.EXAMPLES.UISANN)UISANN\$ROUTINES.TABLE

If the logical is not defined, the Annotator will not work and an error message will be returned.

### **2.2 Using the Annotator**

The Annotator file has the same name and extensions as the source file, but the version number is one higher. For example, if the file containing the source code was named QUANTUM.PAS;3, the file containing the annotated code would be named QUANTUM.PAS;4.

The Annotator produces a Summary Report file that has the same name as the source code file, but has a .LOG extension. The Summary Report for QUANTUM.PAS would be QUANTUM.LOG.

The source files you want to annotate must be in your current directory. The Annotator places the annotated files and the Summary Report in that directory. You also must have sufficient privileges to access the source files you want annotated and to access the directory they are in.

Follow this procedure to use the Annotator:

- **1** Invoke the Annotator .
- 2 Select from the Annotator menu the language of the file you want annotated.
- 3 Enter the filename and extension (eg. QIX.FOR).
- **4** Exit from the Annotator.

The remainder of this section takes you through a "dry run" of the Annotator. You will annotate the example file UISDC\_HOUSE.PAS. To do the dry run, you must have UISDC\_HOUSE.PAS in your current directory. If you do not, the Annotator will not be able to find the file.

- **1** Invoke the Annotator by typing one of the following:
	- a. If you or your system manager has defined a global symbol so UISANN can be issued, type:
		- \$ UISANN
	- **b.** If no global symbol exists, type:

\$ RUN SYS\$COMMON: [SYSHLP.EXAMPLES.UISANN)UISANN

The Annotator initializes the table and then displays the Annotator menu, which lists the languages the Annotator supports.

 $\overline{1}$ 

The is an example of the Annotator menu.

```
Select file type to examine or enter ? for help: 
   BASIC = 1<br>BLISS = 2_{c}^{\text{BLISS}}= 3<br>= 4COBOL = 4<br>FORTRAN = 5
   FORTRAN = 5<br>LISP = 6LISP = 6<br>PASCAL = 7
   \texttt{PASCAL}PLI = 8VAX/MACRO = 9or enter 0 or <CTRL/Z> to exit.
```
File Type to be Examined:

2 To select the language of the file you want, type the number that corresponds to the language and press **RETURN**.

File Type to be Examined: 7

The Annotator displays a message confirming the language you have selected.

%UISANN-I-ALLSOUPAS, all source code is assumed to be Pascal

The Annotator then prompts you to enter the name of the file you want annotated.

#### **3** Type UISDC\_HOUSE.PAS and press RETURN

Please enter a file name, or file name with Wild Cards (\*) . For Help, Enter ? .

File Name(s) to be Examined : uisdc\_house.pas

The Annotator displays a list of UIS\$ routines it has found in the program. For each routine, it identifies one or more Xlib routines that are equivalent or informs you that it could not find one.

#### **Note: For more information on the comments the Annotator adds to the file, refer to Appendix C of** *A Guide* **to** *Migrating VWS Applications to DECwindows.*

This is a screen display for UISDC\_HOUSE.PAS.

>>>Examining: DISK2:[SMITH)UISDC HOUSE.PAS %UISANN-I-CREATING, Creating the next version of'DISK2: [SMITH)UISDC\_HOUSE.PAS' Found: 1 - UIS\$CREATE COLOR MAP Color maps may be created by using the X\$ALLOC\_COLOR\_CELLS. Found: 1 - UIS\$CREATE DISPLAY No equivalent routine exists. Found: 1 - UIS\$CREATE WINDOW Please see information on virtual displays. Found: 1 - UIS\$GET DISPLAY SIZE This may be emulated using XSDISPLAY WIDTH, XSDISPLAY WIDTHMM, X\$DISPLAY\_HEIGHT, and X\$DISPLAY\_HEIGHTMM. Found: 1 - UIS\$SET COLOR UIS\$SET\_COLOR is equivalent to X\$STORE\_COLOR. Found: 1 - UIS\$SET COLORS UIS\$SET\_COLORS is equivalent to X\$STORE\_COLORS. Found: 4 - UIS\$SET\_FILL\_PATTERN UIS fill patterns are equivalent to STIPPLE patterns in Xll; use X\$SET\_STIPPLE or X\$CHANGE\_GC. Found: 4 - UIS\$SET\_FONT UIS\$SET FONT is similar to X\$SET FONT. The font ID is obtained from X\$LOAD\_FONT. Found: 4 - UIS\$SET WRITING INDEX UIS\$SET\_WRITING\_INDEX is similar to X\$SET FOREGROUND or X\$CHANGE\_GC. Found: 1 - UISDC\$CIRCLE UISDC\$CIRCLE is similar to X\$DRAW\_ARC. Found: 1 - UISDC\$LINE UISDC\$LINE is similar to X\$DRAW\_SEGMENT or X\$DRAW\_POINT. Found: 1 - UISDC\$LINE ARRAY UISDC\$LINE\_ARRAY is similar to X\$DRAW\_SEGMENTS or X\$DRAW\_POINTS. Found: 4 - UISDC\$PLOT UISDC\$PLOT is similar to X\$DRAW\_LINE, X\$DRAW\_LINES, or X\$DRAW\_POINT. Found: 1 - UISDC\$PLOT\_ARRAY UISDC\$PLOT ARRAY is similar to X\$DRAW\_LINE, X\$DRAW\_LINES, or X\$DRAW\_POINT. Found: 1 - UISDC\$SET\_CHAR\_SIZE Xll does not provide text scaling. Found: 1 - UISDC\$TEXT UISDC\$TEXT is similar to X\$DRAW\_TEXT.

\* Total Lines read in 142 \* Total UIS calls (of any type) detected 25 \*\*\* Summary Information ---------------------------------------------- \* Total UIS calls (of any type) - all files : 25 The information the Annotator displays on the screen is identical to the information contained in the Summary Report for the program in

 $\overline{1}$ 

 $\mathfrak{g}$ 

**4** Exit from the Annotator, by typing  $\overline{CTRUZ}$  and pressing  $\overline{RETURN}$  or by typing 0 and pressing FRETURN.

UISDC\_HOUSE.LOG.

# **A UISANN\$ROUTINES.TABLE**

This appendix contains the UISANN\$ROUTINES.TABLE that the Annotator uses.

```
** UISANN$ROUTINES.TABLE - used by the UIS Source Code Annotator 
** 
********************************************************************************* 
** 
** 
** 
                  * 
       COPYRIGHT @ 1989, 1990 BY
        DIGITAL EQUIPMENT CORPORATION, MAYNARD, MASS. 
                                                                  * 
                                                                          * 
**<br>** THIS SOFTWARE IS FURNISHED UNDER A LICENSE AND MAY BE USED AND COPIED *
** ONLY IN ACCORDANCE WITH THE TERMS OF SUCH LICENSE AND WITH THE * 
** INCLUSION OF THE ABOVE COPYRIGHT NOTICE. THIS SOFTWARE OR ANY OTHER *<br>** COPIES. THEREOF MAY NOT BE PROVIDED OF OTHERWISE MADE AVAILABLE TO ANY
** COPIES THEREOF MAY NOT BE PROVIDED OR OTHERWISE MADE AVAILABLE TO ANY **<br>** OTHER PERSON. NO TITLE TO AND OWNERSHIP OF THE SOFTWARE IS HEREBY **
** OTHER PERSON. NO TITLE TO AND OWNERSHIP OF THE SOFTWARE IS HEREBY **
** TRANSFERRED. * 
** * 
** THE INFORMATION IN THIS SOFTWARE IS SUBJECT TO CHANGE WITHOUT NOTICE \star *
** AND SHOULD NOT BE CONSTRUED AS A COMMITMENT BY DIGITAL EQUIPMENT * 
** CORPORATION. * 
** * 
\star\star DIGITAL ASSUMES NO RESPONSIBILITY FOR THE USE OR RELIABILITY OF ITS \star** SOFTWARE ON EQUIPMENT WHICH IS NOT SUPPLIED BY DIGITAL.
* * * 
********************************************************************************* 
** 
**A list of up to 512 UIS, UISDC and HCUIS calls & messages. This 
** will support any computer language that follows the facname$ convention.
** ADA is not supported. 
** 
** The format is: 
** 
** 
** 
** 
call: 
= Call name (TESTED FOR AS UPPER CASE - UISANN$ROUTINES always 
** 
** mess: = A displayable (to the CRT or a file) message for the user
** 
** 
NOTE: 
Upper or lower case may be used as needed. 
** 
** This table is broken up into three sections. The first section will
** 
** 
** 
user application. 
** 
** The sections will contain the routines in alphabetical order.
** 
This order does not need to be maintained. New routines should 
** 
be added alphabetically. 
** 
** 
** 
** UIS 
         = Comment 
        does upper case testing) 
  contain all the UIS$ calls, the second will contain all UISDC$ 
  calls, and the third all HCUIS$ calls that may be found in a 
** 001 
call: HCUIS$BEGIN_TRANSLATOR 
mess: No equivalent routine exists. 
** 002 
call: HCUIS$END_TRANSLATOR 
mess: No equivalent routine exists. 
** 003 
call: HCUIS$READ BUFFER 
mess: No equivalent routine exists.
```
#### **UISANN\$ROUTINES. TABLE**

```
** 004 
call: HCUIS$READ DISPLAY 
mess: No equivalent routine exists.** 005 
call: HCUIS$TRANSLATE 
mess: No equivalent routine exists. 
** 006 
call: HCUIS$WRITE BUFFER 
mess: No equivalent routine exists. 
** 007 
call: HCUIS$WRITE_DISPLAY 
mess: No equivalent routine exists. 
** 008 
call: UIS$BEGIN SEGMENT
mess: Xll provides no equivalents to the UIS$ display list routines. 
** 009 
call: UIS$CIRCLE 
mess: Filled circles are drawn using the X$DRAW_ARC routine. 
** 010 
call: UIS$CLOSE_WINDOW 
mess: UIS$CLOSE_WINDOW is equivalent to a SYS$EXIT system service call. 
** 011 
call: UIS$COPY_OBJECT 
mess: Xll provides no equivalents to the UIS$ display list routines. 
** 012 
call: UIS$CREATE COLOR MAP 
mess: Color maps may be created by using the X$ALLOC_COLOR_CELLS.
** 013 
call: UIS$CREATE COLOR MAP SEG 
mess: UIS$CREATE_COLOR_MAP_SEG may be emulated using X$CREATE_COLORMAP.
*** 014
call: UIS$CREATE DISPLAY 
mess: No equivalent routine exists.
** 015 
call: UIS$CREATE KB 
mess: No Direct Replacement - Similar to X$SELECT_INPUT. 
** 016 
call: UIS$CREATE TERMINAL 
mess: No DECwindows support provided for this UIS call. 
** 017 
call: UIS$CREATE TB 
mess: Xll does not provide digitizer support. 
** 018 
call: UIS$CREATE TRANSFORMATION 
mess: X11 provides only a device dependent integer coordinate space.
** 019 
call: UIS$CREATE WINDOW 
mess: Please see information on virtual displays.
** 020 
call: UIS$DELETE_COLOR_MAP 
mess: UIS$DELETE COLOR MAP is similar to X$FREE_COLORMAP. 
*** 021
call: UIS$DELETE COLOR MAP SEG 
mess: UIS$DELETE<sup>-</sup>COLOR<sup>-MAP-SEG is similar to X$FREE_COLORMAP.</sup>
*** 022
call: UIS$DELETE DISPLAY 
mess: UIS$DELETE-DISPLAY is similar to X$CLOSE_DISPLAY. 
*** 023
call: UIS$DELETE KB 
mess: UIS$DELETE-KB is similar to X$SELECT_INPUT. 
*** 024
call: UIS$DELETE OBJECT 
mess: X11 provides no equivalents to the UIS$ display list routines.
** 025 
call: UIS$DELETE PRIVATE 
mess: X11 provides no equivalents to the UIS$ display list routines.
** 026 
call: UIS$DELETE TB 
mess: Xll does not provide digitizer support. 
** 027
```
 $\left($ 

#### **UISANN\$ROUTINES. TABLE**

call: UIS\$DELETE TRANSFORMATION mess: X11 provides only a device dependent integer coordinate space. \*\* 028 call: UIS\$DELETE WINDOW mess: Please see information on virtual displays. \*\* 029 call: UIS\$DISABLE DISPLAY LIST mess: Xll provide; no equivalents to the UIS\$ display list routines. \*\* 030 call: UIS\$DISABLE KB mess: UIS\$DISABLE KB is similar to X\$SELECT INPUT. \*\* 031 call: UIS\$DISABLE KB mess: Xll does to-provide digitizer support. \*\* 032 call: UIS\$DISABLE VIEWPORT KB mess: There is no concept of a virtual KB in X11. \*\* 033 call: UIS\$ELLIPSE mess: Filled ellipses are drawn using the X\$DRAW\_ARC routine. \*\* 034 call: UIS\$ENABLE DISPLAY LIST mess: X11 provides no equivalents to the UIS\$ display list routines. \*\* 035 call: UIS\$ENABLE KB mess: UIS\$ENABLE KB is remotely similar to X\$SET INPUT FOCUS.  $***$  036 call: UIS\$ENABLE\_TB mess: Xll does not provide digitizer support. \*\* 037 call: UIS\$ENABLE\_VIEWPORT\_KB mess: There is not equivalent routine - please see X\$SELECT\_INPUT. \*\* 038 call: UIS\$END\_SEGMENT mess: Xll provides no equivalents to the UIS\$ display list routines. \*\* 039 call: UIS\$ERASE mess: UIS\$ERASE is similar to X\$CLEAR\_AREA; will repaint using the BG pixmap if one is declared. \*\* 040 call: UIS\$EXECUTE mess: Xll provides no equivalents to the UIS\$ display list routines. \*\* 041 call: UIS\$EXECUTE DISPLAY mess: X11 provides no equivalents to the UIS\$ display list routines. \*\* 042 call: UIS\$EXPAND ICON mess: UIS\$EXPAND ICON is similar to X\$SET WM HINTS.  $***$  043 call: UIS\$EXTRACT\_HEADER mess: Xll provides no equivalents to the UIS\$ display list routines. \*\* 044 call: UIS\$EXTRACT\_OBJECT mess: Xll provides no equivalents to the UIS\$ display list routines. \*\* 045 call: UIS\$EXTRACT PRIVATE mess: Xll provide; no equivalents to the UIS\$ display list routines. \*\* 046 call: UIS\$EXTRACT REGION mess: Xll provide; no equivalents to the UIS\$ display list routines. \*\* 047 call: UIS\$EXTRACT TRAILER mess: Xll provide; no equivalents to the UIS\$ display list routines. \*\* 048 call: UIS\$FIND PRIMITIVE mess: Xll provides no equivalents to the UIS\$ display list routines. \*\* 049 call: UIS\$FIND SEGMENT mess: Xll provides no equivalents to the UIS\$ display list routines. \*\* 050

#### **UISANN\$ROUTINES.TABLE**

```
call: UIS$GET ABS POINTER POS 
mess: UIS$GET ABS POINTER POS is equivalent to X$QUERY POINTER.
*** 051
call: UIS$GET ALLIGNED POS 
mess: Xll does not provide text formatting functions. 
** 052 
call: UIS$GET ARC TYPE 
mess: Xll does not provide inquiry functions for graphics context. 
** 053 
call: UIS$GET BACKGROUND INDEX 
mess: Xll does Not provide inquiry functions for graphics context. 
** 054 
call: UIS$GET BUTTONS 
mess: UIS$GET BUTTONS is similar to X$QUERY POINTER.
** 055 
call: UIS$GET CHAR ROTATION 
mess: X11 does not provide text rotation.
** 056 
call: UIS$GET CHAR SIZE 
mess: X11 does not provide text scaling.
** 057 
call: UIS$GET CHAR SLANT 
mess: X11 does not provide text shearing (slant).
** 058 
call: UIS$GET CHAR SPACING 
mess: Xll does not-provide text formatting functions. 
** 059 
call: UIS$GET CLIP
mess: Xll does not provide inquiry functions for graphics context. 
** 060 
call: UIS$GET COLOR
mess: UIS$GET COLOR is similar to X$QUERY_COLOR. 
*** 061
call: UIS$GET_COLORS 
mess: UIS$GET COLORS is similar to X$QUERY_COLORS. 
*** 062
call: UIS$GET CURRENT OBJECT 
mess: X11 provides no equivalents to the UIS$ display list routines.
** 063 
call: UIS$GET DISPLAY SIZE 
mess: This may be emulated using X$DISPLAY WIDTH, X$DISPLAY WIDTHMM,
X$DISPLAY HEIGHT, and X$DISPLAY HEIGHTMM. 
*** 064
call: UIS$GET FILL PATTERN 
mess: Xll does not-provide inquiry functions for graphics context. 
** 065 
call: UIS$GET FONT
mess: Xll does to provide inquiry functions for graphics context. 
** 066 
call: UIS$GET FONT ATTRIBUTES 
mess: UIS$GET-FONT-ATTRIBUTES is similar to X$QUERY_FONT. 
*** 067
call: UIS$GET_FONT_SIZE
mess: UIS$GET FONT SIZE is similar to X$TEXT_WIDTH and X$TEXT_EXTENT. 
*** 068
call: UIS$GET HW COLOR INFO
mess: Information is available through a number of individual calls -
Please see "Display Routines". 
** 069 
call: UIS$GET INTENSITIES 
mess: UIS$GET INTENSITIES is similar to X$QUERY COLORS.
** 070 
call: UIS$GET INTENSITY 
mess: UIS$GET INTENSITY is similar to X$QUERY_COLOR.
*** 071
call: UIS$GET KB ATTRIBUTES 
mess: UIS$GET-KB-ATTRIBUTES is similar to X$GET_KEYBOARD_CONTROL; except 
for up button transitions..
** 072 
call: UIS$GET_LINE_STYLE
```
 $\overline{1}$ 

#### $A-4$

mess: Xll does not provide inquiry functions for graphics context. \*\* 073 call: UIS\$GET\_LINE\_WIDTH mess: Xll does not provide inquiry functions for graphics context. \*\* 074 call: UIS\$GET\_NEXT\_OBJECT mess: Xll provides no equivalents to the UIS\$ display list routines. \*\* 075 call: UIS\$GET OBJECT ATTRIBUTES mess: Xll provides no equivalents to the UIS\$ display list routines. \*\* 076 call: UIS\$GET PARENT SEGMENT mess: Xll provides no equivalents to the UIS\$ display list routines. \*\* 077 call: UIS\$GET POINTER POSITION mess: UIS\$GET-POINTER-POSITION is similar to X\$QUERY\_POINTER.  $***$  078 call: UIS\$GET POSITION mess: X11 doe not provide text formatting functions. \*\* 079 call: UIS\$GET PREVIOUS OBJECT mess: Xll provides no equivalents to the UIS\$ display list routines. \*\* 080 call: UIS\$GET ROOT SEGMENT mess: X11 provides no equivalents to the UIS\$ display list routines. \*\* 081 call: UIS\$GET TB INFO mess: Xll does not provide digitizer support. \*\* 082 call: UIS\$GET TB POSITION mess: Xll does not provide digitizer support. \*\* 083 call: UIS\$GET TEXT FORMATTING mess: X11 does not provide text formatting functions. \*\* 084 call: UIS\$GET TEXT MARGINS mess: Xll does not-provide text formatting functions. \*\* 085 call: UIS\$GET TEXT PATH mess: Xll does not-provide text formatting functions. \*\* 086 call: UIS\$GET TEXT SLOPE mess: Xll does not provide text formatting functions. \*\* 087 call: UIS\$GET VCM ID mess: X11 has no equivalent function. \*\* 088 call: UIS\$GET VIEWPORT ICON mess: Please see the Guide to Xlib Programming, "Using Properties to Communicate with the Window Manager". \*\* 089 call: UIS\$GET VIEWPORT POSITION mess: UIS\$GET\_VIEWPORT\_POSITION is similar to X\$GET\_WINDOW\_ATTRIBUTES; note the change in origin. \*\* 090 call: UIS\$GET VIEWPORT SIZE mess: UIS\$GET\_VIEWPORT\_SIZE is similar to X\$GET WINDOW ATTRIBUTES; UIS returns centipoints -  $\bar{x}$  returns pixels. \*\* 091 call: UIS\$GET VISIBILITY mess: There is no direct way of obtaining this information in Xll. Track visibility notify events. \*\* 092 call: UIS\$GET WINDOW ATTRIBUTES mess: UIS\$GET WINDOW ATTRIBUTES is similar to X\$GET WINDOW ATTRIBUTES.  $***$  093 call: UIS\$GET WINDOW SIZE mess: UIS\$GET\_WINDOW\_SIZE is similar to X\$GET GEOMETRY: please note the differences. \*\* 094

#### **UISANN\$ROUTINES.TABLE**

call: UIS\$GET WRITING INDEX mess: Xll does not provide inquiry functions for graphics context. \*\* 095 call: UIS\$GET WRITING MODE mess: Xll does not provide inquiry functions for graphics Context. \*\* 096 call: UIS\$GET WS COLOR mess: UIS\$GET-WS-COLOR is similar to X\$LOOKUP\_COLOR.  $** 097$ call: UIS\$GET WS INTENSITY mess: UIS\$GET WS INTENSITY is similar to X\$LOOKUP COLOR. \*\* 098 call: UIS\$HLS TO RGB mess: Xll does not provide color conversion routines. \*\* 099 call: UIS\$HSV TO RGB mess: Xll does not provide color conversion routines. \*\* 100 call: UIS\$IMAGE mess: UIS\$IMAGE is similar to X\$PUT IMAGE: Note that image formats differ. \*\* 101 call: UIS\$INSERT\_OBJECT mess: Xll provides no equivalents to the UIS\$ display list routines. \*\* 102 call: UIS\$LINE mess: UIS\$LINE requires X\$DRAW\_SEGMENT and X\$DRAW\_POINT (for the individual points) . \*\* 103 call: UIS\$LINE ARRAY mess: UIS\$LINE-ARRAY requires X\$DRAW\_SEGMENT and X\$DRAW\_POINT (for the individual points). \*\* 104 call: UIS\$MEASURE TEXT mess: UIS\$MEASURE TEXT is similar to X\$QUERY TEXT EXTENTS. ( NOTE: This assumes control list/attribute blocks were not used. ) \*\* 105 call: UIS\$MOVE AREA mess: UIS\$MOVE-AREA is similar to X\$COPY AREA followed by an X\$ERASE or draw of filled rectangle over area. \*\* 106 call: UIS\$MOVE VIEWPORT mess: UIS\$MOVE-VIEWPORT is similar to X\$MOVE\_WINDOW.  $*** 107$ call: UIS\$MOVE WINDOW mess: There is no equivalent functionality under X11. \*\* 108 call: UIS\$NEW\_TEXT\_LINE mess: Xll does not provide text formatting functions. \*\* 109 call: UIS\$PLOT mess: UIS\$PLOT is similar to X\$DRAW\_LINE, X\$DRAW\_LINES or X\$DRAW\_POINT. \*\* 110 call: UIS\$PLOT ARRAY mess: UIS\$PLOT-ARRAY is similar to X\$DRAW\_LINE, X\$DRAW\_LINES or X\$DRAW\_POINT.  $***$  111 call: UIS\$POP VIEWPORT mess: UIS\$POP VIEWPORT is equivalent to X\$RAISE WINDOW.  $*** 112$ call: UIS\$PRESENT mess: No equivalent call exists, but may be easily adapted in line for DECwindows. \*\* 113 call: UIS\$PRIVATE mess: Xll provides no equivalents to the UIS\$ display list routines. \*\* 114 call: UIS\$PUSH VIEWPORT mess: UIS\$PUSH-VIEWPORT is similar to X\$LOWER\_WINDOW.  $***$  115 call: UIS\$READ CHAR mess: No equivalent call exists, keyboard input is delivered using the X

 $\overline{\mathbf{I}}$ 

event mechanism. \*\* 116 call: UIS\$RESIZE WINDOW mess: UIS\$RESIZE WINDOW is similar to X\$CHANGE WINDOW ATTRIBUTES.  $***$  117 call: UIS\$RESTORE CMS COLORS mess: UIS\$RESTORE CMS COLORS is similar to X\$INSTALL\_COLORMAP.  $***$  118 call: UIS\$RGB TO HLS mess: Xll does not provide color conversion routines. \*\* 119 call: UIS\$RGB TO HSV mess: Xll does not provide color conversion routines. \*\* 120 call: UIS\$SET ADDOPT AST mess: No equivalent routine exists. \*\* 121 call: UIS\$SET ALLIGNED POSITION mess: Xll does not provide text formatting functions. \*\* 122 call: UIS\$SET ARC TYPE mess: UIS\$SET ARC TYPE is similar to X\$SET ARC MODE or X\$CHANGE GC. \*\* 123 call: UIS\$SET BACKGROUND INDEX mess: UIS\$SET\_BACKGROUND\_INDEX is similar to X\$SET BACKGROUND or X\$CHANGE GC. \*\* 124 call: UIS\$SET BUTTON AST mess: This is encompassed by the X event processing routines. \*\* 125 call: UIS\$SET CHAR ROTATION mess: X11 does not provide character rotation. \*\* 126 call: UIS\$SET CHAR SIZE mess: X11 does not provide text scaling. \*\*127 call: UIS\$SET CHAR SLANT mess: Xll does to provide character shearing (slant). \*\* 128 call: UIS\$SET CHAR SPACING mess: Xll does not provide text formatting functions. \*\* 129 call: UIS\$SET\_CLIP mess: X\$SET CLIP RECTANGLES provides UIS clipping and more. \*\* 130 call: UIS\$SET CLOSE AST mess: The only equivalent concept is encompassed by the DECwindows Toolkit. \*\* 131 call: UIS\$SET COLOR mess: UIS\$SET\_COLOR is equivalent to X\$STORE\_COLOR.  $***$  132 call: UIS\$SET COLORS mess: UIS\$SET\_COLORS is equivalent to X\$STORE\_COLORS. \*\* 133 call: UIS\$SET EXPAND ICON AST mess: No equivalent routine exists. \*\* 134 call: UIS\$SET FILL PATTERN mess: UIS fill patterns are equivalent to STIPPLE patterns in Xll; use X\$SET\_STIPPLE or X\$CHANGE\_GC. \*\* 135 call: UIS\$SET\_FONT mess: UIS\$SET FONT is similar to X\$SET\_FONT. The font ID is obtained from X\$LOAD FONT. \*\* 136 call: UIS\$SET GAIN KB AST mess: There are equivalent X events for obtaining input focus. \*\* 137 call: UIS\$SET INSERTION POSITION mess: Xll provides no equivalents to the UIS\$ display list routines. \*\* 138

#### **UISANN\$ROUTINES.TABLE**

call: UIS\$SET INTENSITIES mess: UIS\$SET-INTENSITIES is equivalent to X\$STORE\_COLORS.  $***$  139 call: UIS\$SET\_INTENSITY mess: UIS\$SET INTENSITY is equivalent to X\$STORE COLOR.  $***$  140 call: UIS\$SET KB AST mess: There are equivalent X events; use X\$CHANGE WINDOW ATTRIBUTES. \*\* 141 call: UIS\$SET KB ATTRIBUTES mess: UIS\$SET KB ATTRIBUTES is similar to X\$CHANGE KB CONTROL. \*\* 142 call: UIS\$SET KB COMPOSE2 mess: X\$SET MODIFIER MAPPING and X\$CHANGE\_KEYBOARD\_MAPPING can remap the keyboard input. \*\* 143 call: UIS\$SET KB COMPOSE3 mess: X\$SET MODIFIER MAPPING and X\$CHANGE\_KEYBOARD\_MAPPING can remap the keyboard input. \*\* 144 call: UIS\$SET KB KEYTABLE mess: X\$CHANGE KEYBOARD MAPPING and X\$SET MODIFIER MAPPING can remap the keyboard input. \*\* 145 call: UIS\$SET LINE STYLE mess: UIS\$SET-LINE-STYLE is similar to X\$SET\_LINE\_ATTRIBUTES or X\$CHANGE\_GC.  $***$  146 call: UIS\$SET LINE WIDTH mess: UIS\$SET\_LINE WIDTH is similar to X\$SET LINE ATTRIBUTES or X\$CHANGE GC.  $***$  147 call: UIS\$SET LOSE KB AST mess: There are equivalent X events; use X\$CHANGE\_WINDOW\_ATTRIBUTES. \*\* 148 call: UIS\$SET MOVE INFO AST  $mess: There are equivalent X events.$ \*\* 149 call: UIS\$SET POINTER AST mess: There are equivalent X events. \*\* 150 call: UIS\$SET POINTER PATTERN mess: UIS\$SET-POINTER-POSITION is similar to X\$DEFINE\_CURSOR.  $***$  151 call: UIS\$SET POINTER POSITION mess: UIS\$SET-POINTER-POSITION is similar to X\$WARP\_POINTER.  $***$  152 call: UIS\$SET POSITION mess: Xll does not provide text formatting functions. \*\* 153 call: UIS\$SET RESIZE AST mess: There are equivalent X events. \*\* 154 call: UIS\$SET SHRINK TO ICON AST mess: There are equivalent X events. \*\* 155 call: UIS\$SET TB AST mess: No equivalent routine exists. \*\* 156 call: UIS\$SET TEXT FORMATTING mess: Xll does not-provide text formatting functions. \*\* 157 call: UIS\$SET TEXT MARGINS mess: X11 does not provide text formatting functions. \*\* 158 call: UIS\$SET TEXT PATH mess: Xll does not-provide text formatting functions. \*\* 159 call: UIS\$SET TEXT SLOPE mess: X11 does not provide text formatting functions. \*\* 160 call: UIS\$SET WRITING INDEX

1

mess: UIS\$SET\_WRITING\_INDEX is similar to X\$SET\_FOREGROUND or X\$CHANGE\_GC.  $***$  161 call: UIS\$SET WRITING MODE mess: UIS\$SET-WRITING-MODE is similar to X\$SET\_FUNCTION or X\$CHANGE\_GC.  $***$  162 call: UIS\$SHRINK TO ICON mess: UIS\$SHRINK TO ICON is similar to X\$SET\_WM\_HINTS.  $***$  163 call: UIS\$SOUND\_BELL mess: UIS\$SOUND\_BELL is similar to X\$BELL. \*\* 164 call: UIS\$SOUND\_CLICK mess: There is no way to sound the keyclick in X11. \*\* 165 call: UIS\$TEST KB mess: The application should keep track of this through the X event mechanism. \*\* 166 call: UIS\$TEXT mess: UIS\$TEXT is similar to X\$DRAW\_TEXT. \*\* 167 call: UIS\$TRANSFORM OBJECT mess: Xll provides no equivalents to the UIS\$ display list routines. \*\* 168 call: UISDC\$ALLOCATE DOP mess: Xll does not have comparable interface to the hardware. \*\* 169 call: UISDC\$CIRCLE mess: UISDC\$CIRCLE is similar to X\$DRAW\_ARC. \*\* 170 call: UISDC\$ELLIPSE mess: UISDC\$ELLIPSE is similar to X\$DRAW\_ARC. \*\* 171 call: UISDC\$ERASE mess: UISDC\$ERASE is similar to X\$CLEAR AREA or X\$CLEAR\_WINDOW; X will repaint the BG using a pixmap if specified. \*\* 172 call: UISDC\$EXECUTE DOP ASYNCH mess: Xll does not have-a comparable interface to the hardware. \*\* 173 call: UISDC\$EXECUTE DOP ASYNCH mess: Xll does not have-a comparable interface to the hardware. \*\* 174 call: UISDC\$EXECUTE DOP SYNCH mess: X11 does not have a comparable interface to the hardware. \*\* 175 call: UISDC\$GET ALIGNED POSITION mess: Xll no text formatting nor the concept of a current text writing position. \*\* 176 call: UISDC\$GET CHAR SIZE mess: Xll does not provide text scaling. \*\* 177 call: UISDC\$GET CLIP mess: Xll does not provide query routines for Graphics Context. \*\* 178 call: UISDC\$GET POINTER POSITION mess: UISDC\$GET\_POINTER\_POSITION is similar to X\$QUERY\_POINTER. \*\* 179 call: UISDC\$GET POSITION mess: Xll does not provide text formatting. \*\* 180 call: UISDC\$GET TEXT MARGINS mess: Xll provides no text formatting nor the concept of text margins. \*\* 181 call: UISDC\$GET\_VISIBILITY mess: There is no direct way of obtaining this information in Xll. Track visibility notify events. \*\* 182 call: UISDC\$IMAGE mess: UISDC\$IMAGE is similar to X\$PUT\_IMAGE. \*\* 183

#### **UISANN\$ROUTINES.TABLE**

```
call: UISDC$LINE 
mess: UISDC$LINE is similar to X$DRAW_SEGMENT or X$DRAW_POINT. 
** 184 
call: UISDC$LINE ARRAY 
mess: UISDC$LINE-ARRAY is similar to X$DRAW_SEGMENTS or X$DRAW_POINTS. 
*** 185
call: UISDC$LOAD BITMAP 
mess: No equivalent routine exists. 
** 186 
call: UISDC$MEASURE TEXT 
mess: UISDC$MEASURE TEXT is similar to X$QUERY TEXT EXTENTS. (Assumes a
UIS control list was not used.)
** 187 
call: UISDC$MOVE_AREA 
mess: UISDC$MOVE AREA is similar to X$COPY AREA followed by X$ERASE or draw
of filled rectangle of the area. 
** 188 
call: UISDC$NEW TEXT LINE 
mess: Xll does not provide text formatting. 
** 189 
call: UISDC$PLOT 
mess: UISDC$PLOT is similar to X$DRAW_LINE, X$SRAW_LINES, or X$DRAW_POINT. 
** 190 
call: UISDC$PLOT ARRAY 
mess: UISDC$PLOT_ARRAY is similar to X$DRAW_LINE, X$DRAW_LINES, or X$DRAW_POINT.
** 191 
call: UISDC$QUEUE DOP 
mess: No equivalent routine exists. 
** 192 
call: UISDC$READ IMAGE 
mess: UISDC$READ_IMAGE is similar to X$GET IMAGE. CAUTION: The contents
of Xll windows are not guaranteed to be valid. 
** 193 
call: UISDC$SET_ALIGNED_POSITION 
mess: Xll provides no text formatting nor the concept of a current text 
writing position. 
** 194 
call: UISDC$SET BUTTON AST 
mess: This function is encompassed by X event processing.
** 195 
call: UISDC$SET CHAR SIZE 
mess: Xll does not provide text scaling. 
** 196 
call: UISDC$SET CLIP 
mess: X$SET_CLIP_RECTANGLES provides UIS clipping and more. 
** 197 
call: UISDC$SET_POINTER_AST
mess: There are equivalent X events; use X$CHANGE WINDOW ATTRIBUTES.
** 198 
call: UISDC$SET_POINTER_PATTERN 
mess: UISDC$SET POINTER PATTERN is similar to X$DEFINE_CURSOR. 
*** 199call: UISDC$SET POINTER POSITION 
mess: UISDC$SET POINTER POSITION is similar to X$WARP POINTER.
*** 200
call: UISDC$SET_POSITION 
mess: Xll does not provide text formatting. 
** 201 
call: UISDC$SET TEXT MARGINS 
mess: X11 provides no text formatting nor the concept of text margins.
** 202 
call: UISDC$TEXT 
mess: UISDC$TEXT is similar to X$DRAW_TEXT.
```
1

# **B Annotator Messages**

This appendix contains messages you may encounter while using the Annotator.

ALLSOUBAS, All source code is assumed to be BASIC

Informational: All source code within the specified file is expected to be BASIC.

User Action: None.

ALLSOUBLI, All source code is assumed to be BLISS

Informational: All source code within the specified file is expected to be BLISS.

User Action: None.

ALLSOUC, All source code is assumed to be C

Informational: All source code within the specified file is expected to be c.

User Action: None.

ALLSOUCOB, All source code is assumed to be COBOL

Informational: All the source code within the specified file is expected to be COBOL.

User Action: None.

ALLSOUFOR, All source code is assumed to be FORTRAN

Informational: All source code within the specified file is expected to be FORTRAN.

User Action: None.

ALLSOULIS, All source code is assumed to be LISP

Informational: All source code within the specified file is expected to be LISP.

User Action: None.

ALLSOUMAC, All source code is assumed to be VAX/MACRO

Informational: All source code within the specified file is expected to be MACRO.

User Action: None.

ALLSOUPAS, All source code is assumed to be PASCAL

Informational: All source code within the specified file is expected to be PASCAL.

User Action: None.

ALLSOUPLI, All source code is assumed to be PL/I

Informational: All source code within the specified file is expected to be PL/I.

User Action: None.

CANCRE, Cannot create the next version of '!AS'/FAO=l

Fatal Error: The attempt to create the next version of the input file has failed.

User Action: Make sure you have the proper privileges to create files in your current directory. If you do, make sure you you have not exceeded any of your quotas. Also make sure the current version number is not 32767.

CREATING, Creating the next version of'!AS'/FAO=l

Informational: The next version of the input file has been successfully created.

User Action: None.

FILERRVER, File error - Verify the file name and directory

Warning: The input file name or the directory specification provided is incorrect.

User Action: Verify the file name and the directory specification. If they are incorrect, reenter them correctly. If they are correct, check the file and directory protection to make sure you have access.

INITAB, Initializing the tables

Informational: The table of UIS routines is being initialized.

User Action: None.

INVFILNAM, Invalid file name or specification

Warning: The file name or the directory specification you provided did not exist or did not have the appropriate protection to allow access.

User Action: Verify the file name and directory specifications. If they are incorrect, reenter them correctly. If they are correct, check the file and directory protection to make sure you do have access.

INVINPNOT, Invalid input - Nothing entered

Warning: The input to a question was invalid.

User Action: Reread the question and the acceptable input and reenter your response.

INVINPTOO, Invalid input - Too much entered

Warning: The response supplied contained too much information.

User Action: Reread the question and the acceptable input and reenter your response.

INVLANOPT, Invalid language option selected

Warning: The language option selected is invalid.

User Action: Review the valid options and select the one you want or exit by entering  $\boxed{\text{CTRUZ}}$  or 0.

NOMODFIL, No modified file will be produced

Informational: A user action has occurred that does not warrant annotation taking place.

User Action: Determine if you supplied incorrect information to one of the queries. If you have, rerun the annotator and provide the correct information. If you have not, no action is required.

NORMAL, Normal successful completion

Informational: The Annotator annotated the file successfully

User Action: None.

UNATOFIN, Unable to find UIS\_X\_FLAG.TABLE

Fatal Error: The Annotator did not find the table UISANN\$ROUTINES.TABLE.

Use Action: Check the definition of the logical UISANN\$TABLE to make sure it points to the directory that contains the file UISANN\$ROUTINES.TABLE. If UISANN\$TABLE is not defined, define it with the following command:

\$ DEFINE UISANN\$TABLE SYS\$SYSROOT: [SYSHLP.EXAMPLES.UISANN].

Then ask your system manager to define it system wide.

UNRINPPRO, Unrecognized input provided

Warning: The input provided to a query is not recognized as a valid response.

User Action: Reread the question and the acceptable inputs and reenter your response.

 $\mathcal{L}^{\text{max}}_{\text{max}}$  and  $\mathcal{L}^{\text{max}}_{\text{max}}$ 

 $\overline{\mathcal{L}}$ 

# C UIS\$ Routines and Equivalent Xlib Routines

This appendix list UIS\$ routines you may encounter with their equivalent XLIB routines and describes their functionality.

## C.1 Introduction to UIS\$ Routines

Table C-1 gives UIS\$ routines with their equivalent Xlib routines, and an explanation of the routine functionality.

Note: If no equivalent Xlib routine exists for a UIS\$ routine, the ''Xlib Routines" column contains N/A.

| <b>UISS Routines</b> | <b>XIIb Routines</b> | <b>Explanation</b>                                                                                                    |
|----------------------|----------------------|----------------------------------------------------------------------------------------------------|
| UIS\$BEGIN_SEGMENT   | N/A                  | X11 provides no equivalent to the UIS\$<br>display list routines. Programmers must<br>supply their own display list routines<br>or reprogram in a higher-level graphic<br>interface such as GKS or PHIGS. |
| <b>UISSCIRCLE</b>    | X\$DRAW ARC          | You use the Xiib draw arc routine<br>to draw circles. Refer to "Drawing"<br>Graphics" in the VMS DECwindows<br>Guide to Xlib Programming.                                                                 |
| UIS\$CLOSE_WINDOW    | <b>SYSSEXIT</b>      | The CLOSE WINDOW routine is<br>equivalent to a SYS\$EXIT system<br>service call and is the default action for<br>the UIS\$CLOSE AST.                                                                      |
| UIS\$COPY_OBJECT     | N/A                  | X11 provides no equivalent to the UIS\$<br>display list routines. Programmers must<br>supply their own display list routines<br>or reprogram in a higher-level graphic<br>interface such as GKS or PHIGS. |

Table C-1 UIS Routines and their Equivalent Xlib Routines

## UIS\$ Routines and Equivalent Xlib Routines

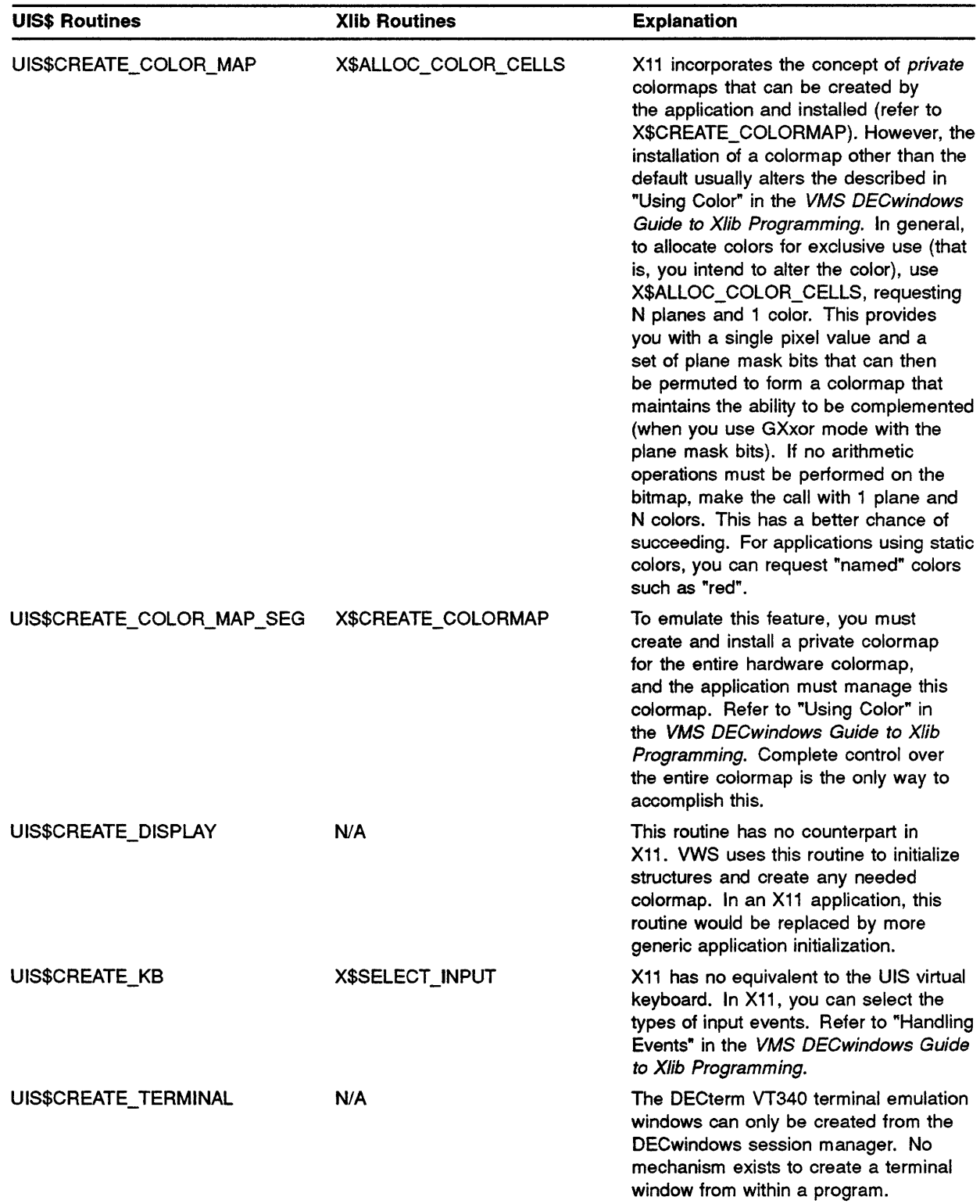

 $\langle$ 

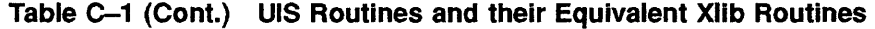

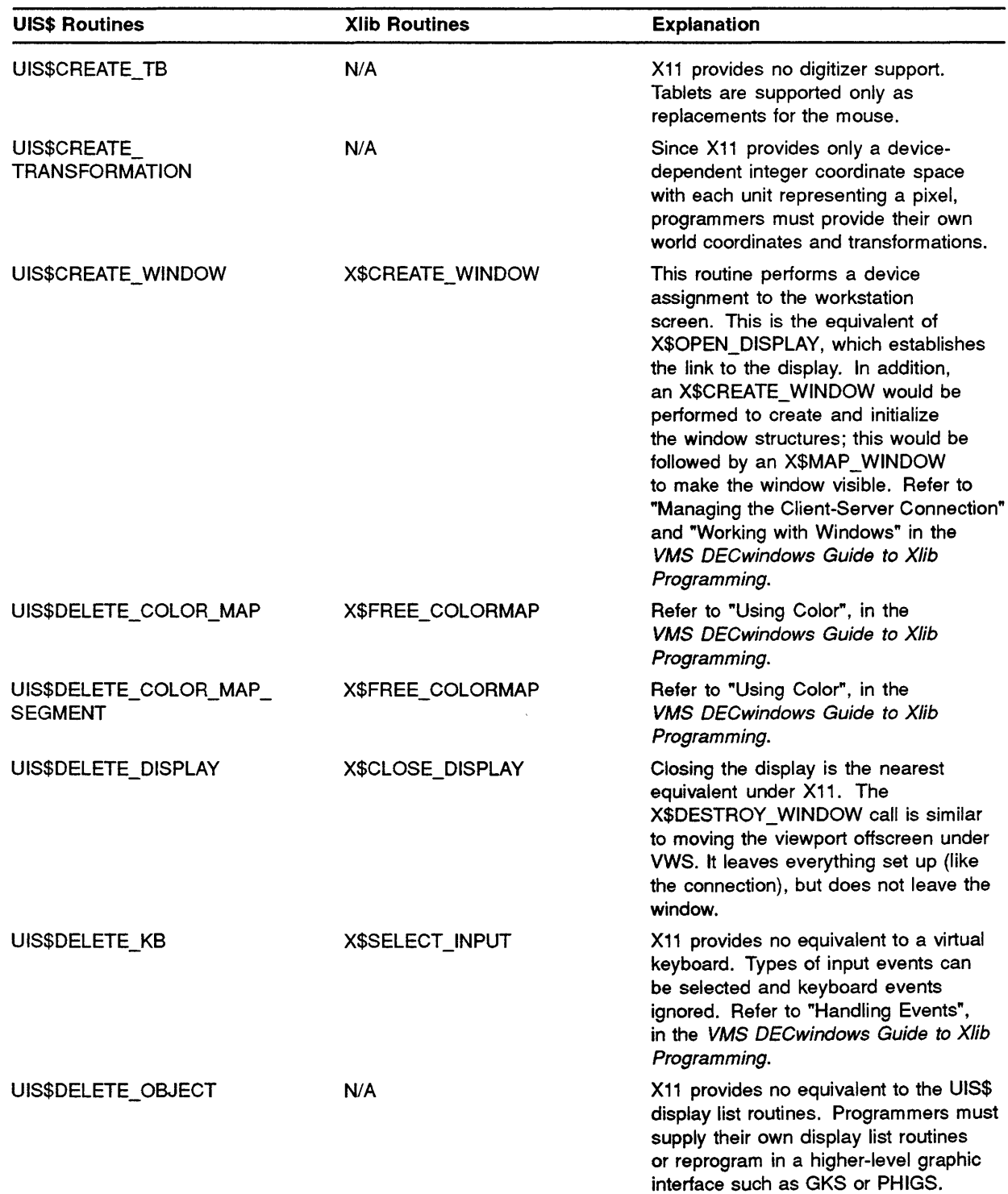

## Table C-1 (Cont.) UIS Routines and their Equivalent Xlib Routines

## UIS\$ Routines and Equivalent Xlib Routines

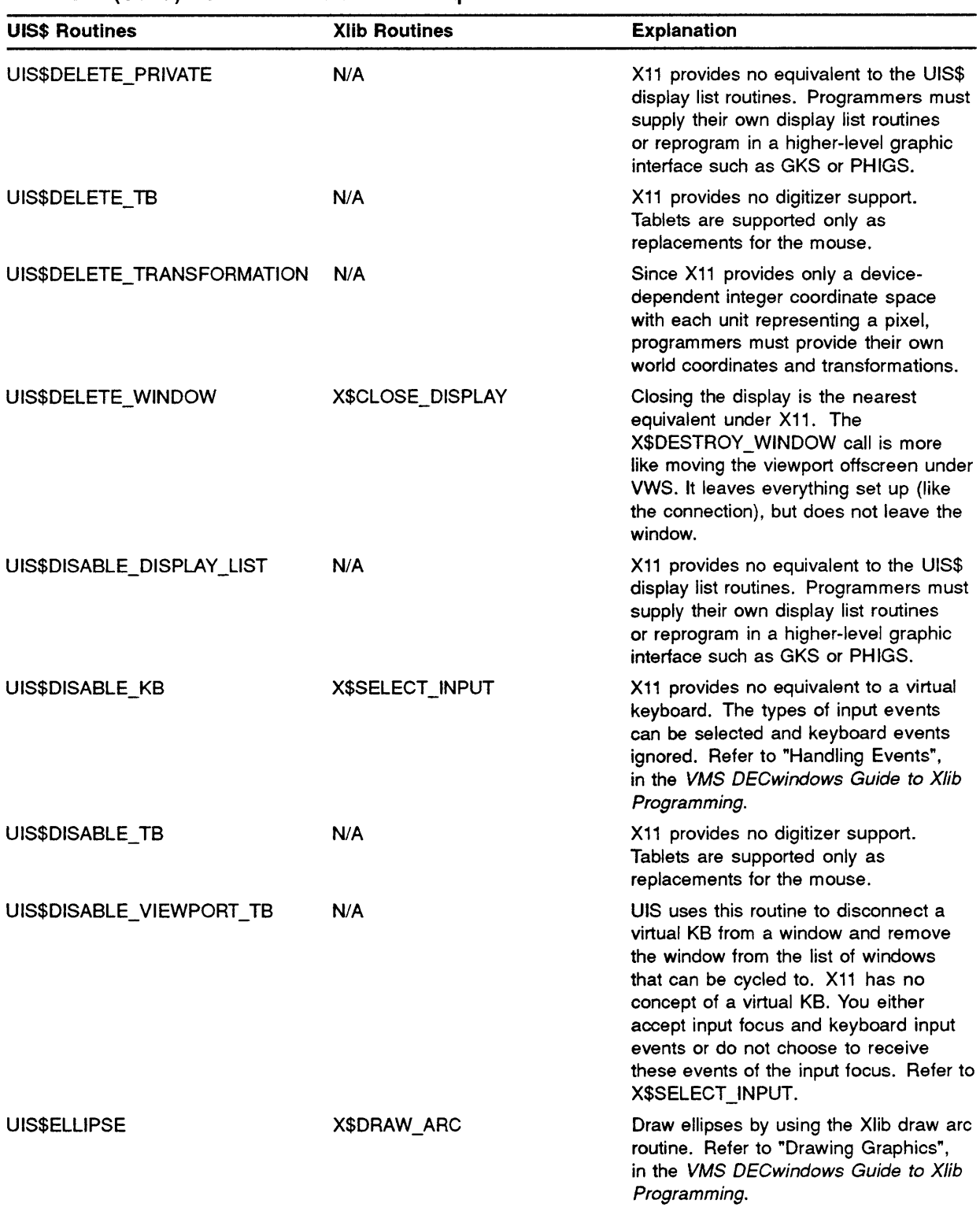

 $\langle$ 

#### Table C-1 (Cont.) UIS Routines and their Equivalent Xlib Routines

 $\mathcal{L}$ 

| <b>UIS\$ Routines</b>    | <b>Xlib Routines</b> | <b>Explanation</b>                                                                                                    |
|--------------------------|----------------------|----------------------------------------------------------------------------------------------------|
| UIS\$ENABLE_DISPLAY_LIST | N/A                  | X11 provides no equivalent to the UIS\$<br>display list routines. Programmers must<br>supply their own display list routines<br>or reprogram in a higher-level graphic<br>interface such as GKS or PHIGS.                                                                                                    |
| UIS\$ENABLE_KB           | X\$SET_INPUT_FOCUS   | This call sets the input focus (the closest<br>concept to connecting the physical<br>keyboard to a window).                                                                                                    |
| UIS\$ENABLE_TB           | N/A                  | X11 provides no digitizer support.<br>Tablets are supported only as<br>replacements for the mouse.                                                                                                    |
| UIS\$ENABLE_VIEWPORT_KB  | N/A                  | UIS uses this routine to associate a<br>virtual KB with a window and add the<br>window to the list of windows that can<br>be cycled to. X11 has no concept<br>of a virtual KB. You either accept<br>input focus and keyboard input events<br>or do not choose to receive these<br>events of the input focus. Refer to<br>X\$SELECT_INPUT. |
| UIS\$END_SEGMENT         | N/A                  | X11 provides no equivalents to the UIS\$<br>display list routines. Programmers must<br>supply their own display list routines<br>or reprogram in a higher-level graphic<br>interface such as GKS or PHIGS.                                                                                                    |
| <b>UISSERASE</b>         | X\$CLEAR_AREA        | Both Clear Area and Clear Window<br>routines are provided to erase portions<br>of windows. You cannot use the Clear<br>Area function on a PIXMAP. Instead,<br>you should use a filled rectangle the<br>size of the screen in the background<br>color. Refer to "Drawing Graphics" in<br>the VMS DECwindows Guide to Xlib<br>Programming.  |
| <b>UISSEXECUTE</b>       | N/A                  | X11 provides no equivalents to the UIS\$<br>display list routines. Programmers must<br>supply their own display list routines<br>or reprogram in a higher-level graphic<br>interface such as GKS or PHIGS.                                                                                                    |
| UIS\$EXECUTE_DISPLAY     | N/A                  | X11 provides no equivalents to the UIS\$<br>display list routines. Programmers must<br>supply their own display list routines<br>or reprogram in a higher-level graphic<br>interface such as GKS or PHIGS.                                                                                                    |

Table C-1 (Cont.) UIS Routines and their Equivalent Xlib Routines

## UIS\$ Routines and Equivalent Xlib Routines

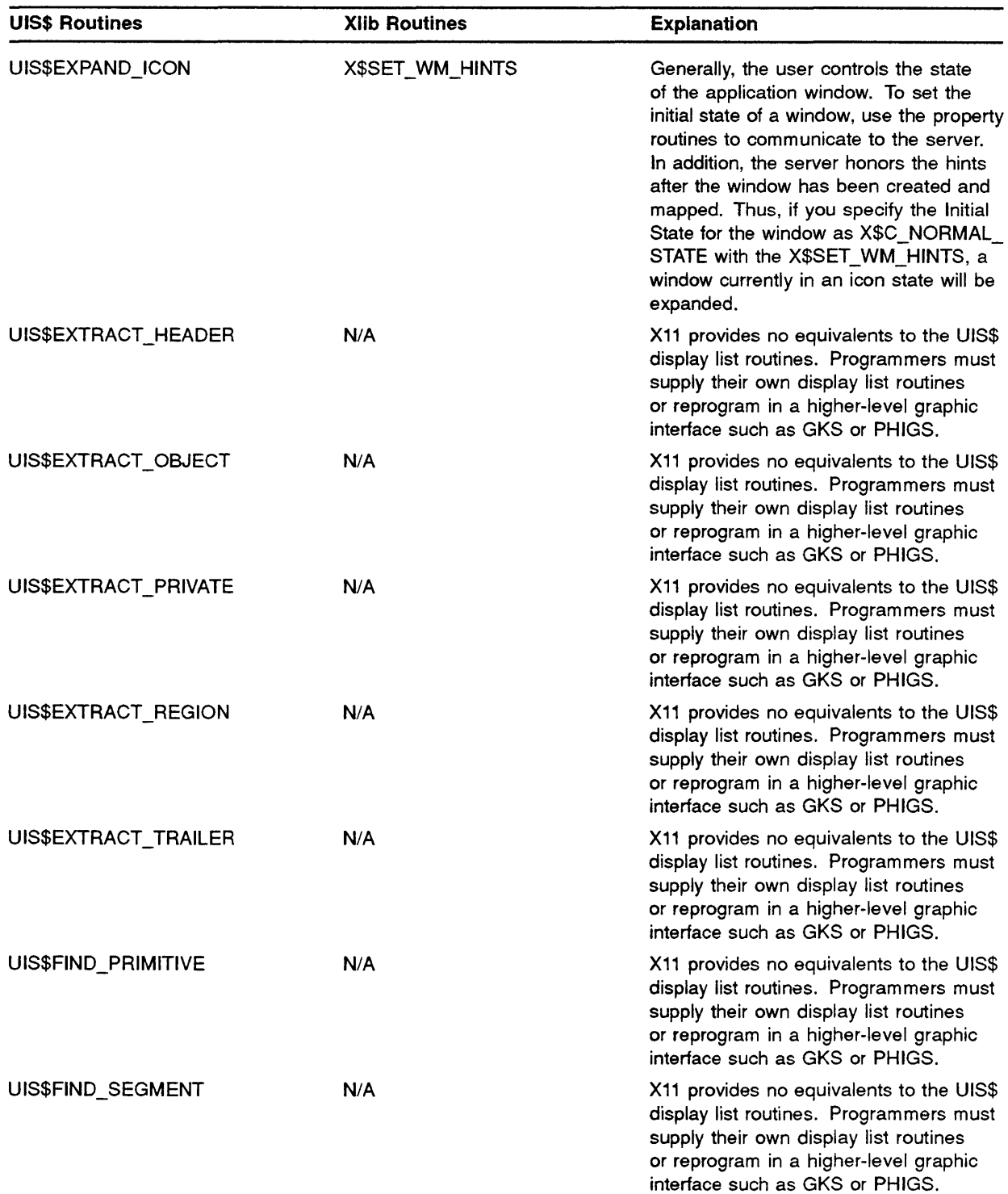

 $\langle$ 

## Table C-1 (Cont.) UIS Routines and their Equivalent Xlib Routines
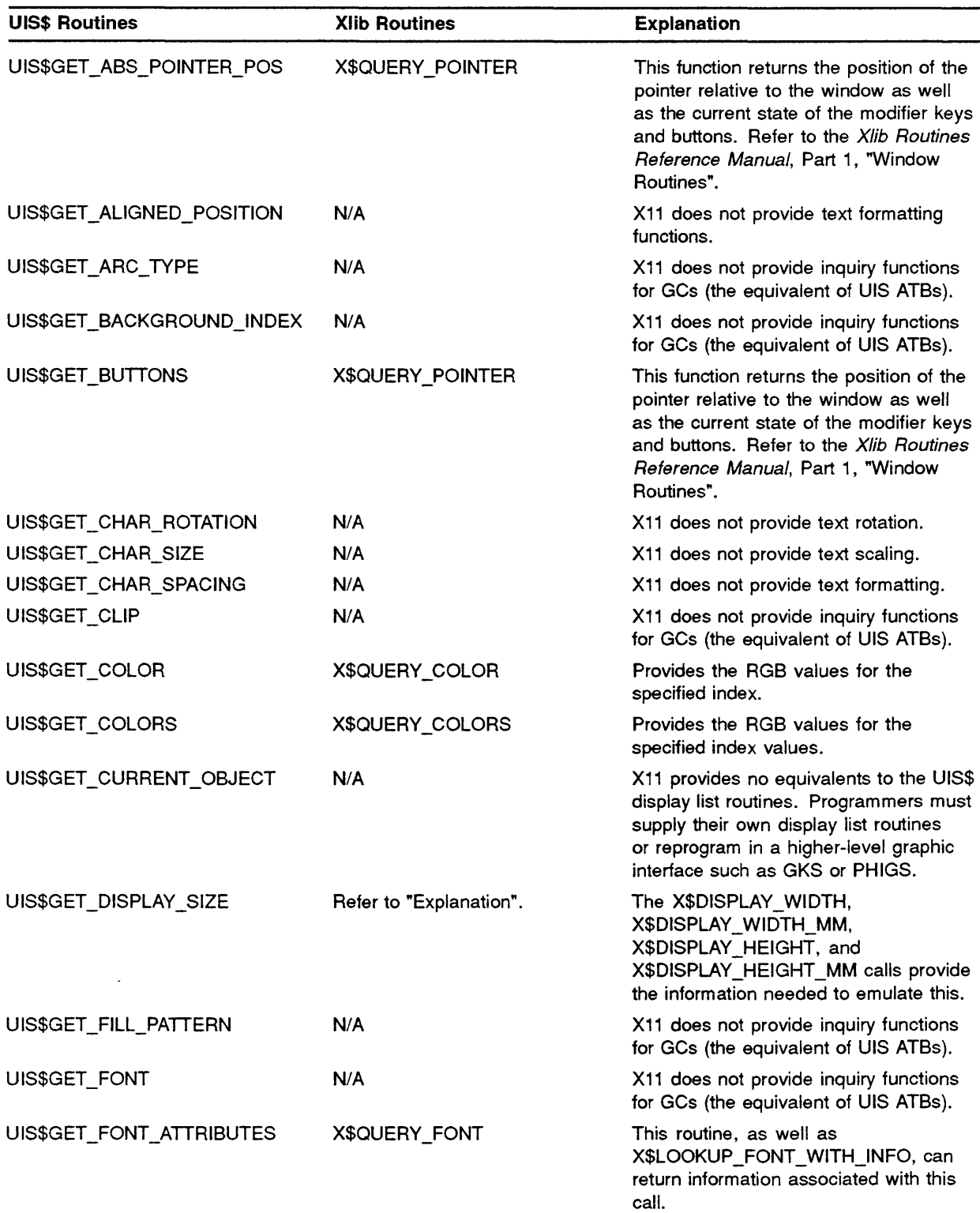

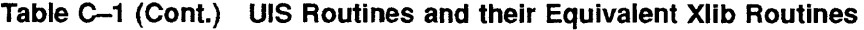

 $\bar{\gamma}$ 

# UIS\$ Routines and Equivalent Xlib Routines

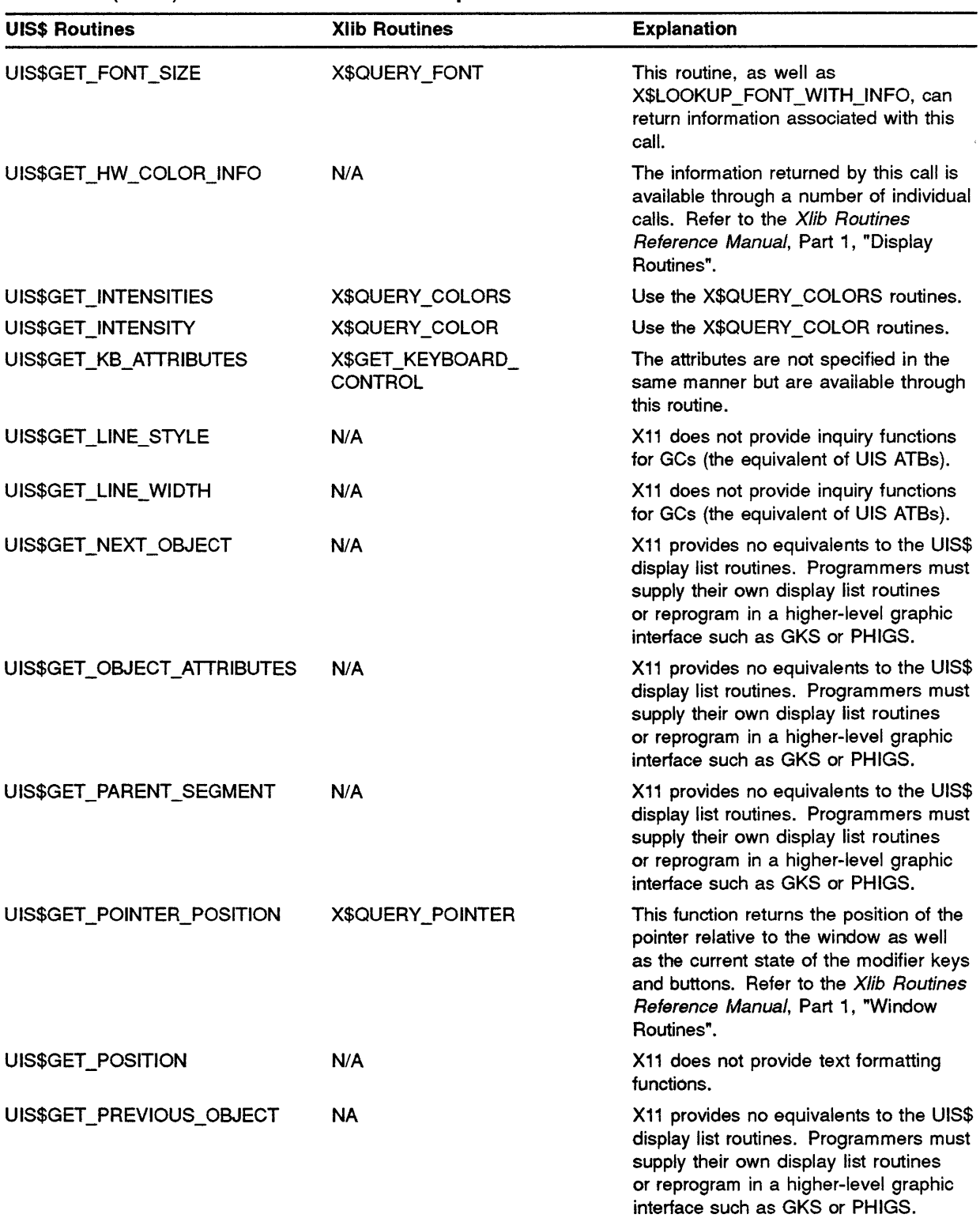

| <b>UIS\$ Routines</b>      | <b>Xlib Routines</b>                | <b>Explanation</b>                                                                                                    |
|----------------------------|-------------------------------------|----------------------------------------------------------------------------------------------------|
| UIS\$GET_ROOT_SEGMENT      | <b>NA</b>                           | X11 provides no equivalents to the UIS\$<br>display list routines. Programmers must<br>supply their own display list routines<br>or reprogram in a higher-level graphic<br>interface such as GKS or PHIGS.                                                                                                    |
| UIS\$GET_TB_INFO           | N/A                                 | X11 provides no digitizer support.<br>Tablets are supported only as<br>replacements for the mouse.                                                                                                    |
| UIS\$GET_TB_POSITION       | N/A                                 | X11 provides no digitizer support.<br>Tablets are supported only as<br>replacements for the mouse.                                                                                                    |
| UIS\$GET_TEXT_FORMATTING   | N/A                                 | X11 does not provide text formatting<br>functions.                                                                                                    |
| UIS\$GET_TEXT_MARGINS      | N/A                                 | X11 does not provide text formatting<br>functions.                                                                                                    |
| UIS\$GET_TEXT_PATH         | N/A                                 | X11 does not provide text drawing path<br>(left-right) functions.                                                                                                    |
| UIS\$GET_TEXT_SLOPE        | N/A                                 | X11 does not provide text slope<br>(rotation) functions.                                                                                                    |
| UIS\$GET_VCM_ID            | N/A                                 | X11 has no equivalent function. The<br>colormap ID for X11 is the nearest<br>equivalent and is returned when the<br>colormap is created or the workstation<br>default can be returned. In general, the<br>X11 colormap is not equivalent to the<br>UIS colormap.                                                                                                    |
| UIS\$GET_VIEWPORT_ICON     | N/A                                 | In general, icons are managed by the<br>window manager. Communication and<br>inquiry are performed via structures<br>that provide "hints" to the window<br>manager. Refer to "Using Properties"<br>in the Guide to Xlib Programming<br>to Communicate with the Window<br>Manager. The X\$SET_WM_HINTS<br>routine contains an ICON WINDOW field<br>that you can optionally use to supply a<br>window that serves as the icon. This<br>window ID is user-created. Normally,<br>icons are supplied when you provide a<br>PIXMAP to be used as the icon display<br>data. |
| UIS\$GET_VIEWPORT_POSITION | X\$GET_WINDOW_<br><b>ATTRIBUTES</b> | You can obtain a data structure<br>that provides information about the<br>current position size and other window<br>attributes.                                                                                                    |

**Table C-1 (Cont.) UIS Routines and their Equivalent Xlib Routines** 

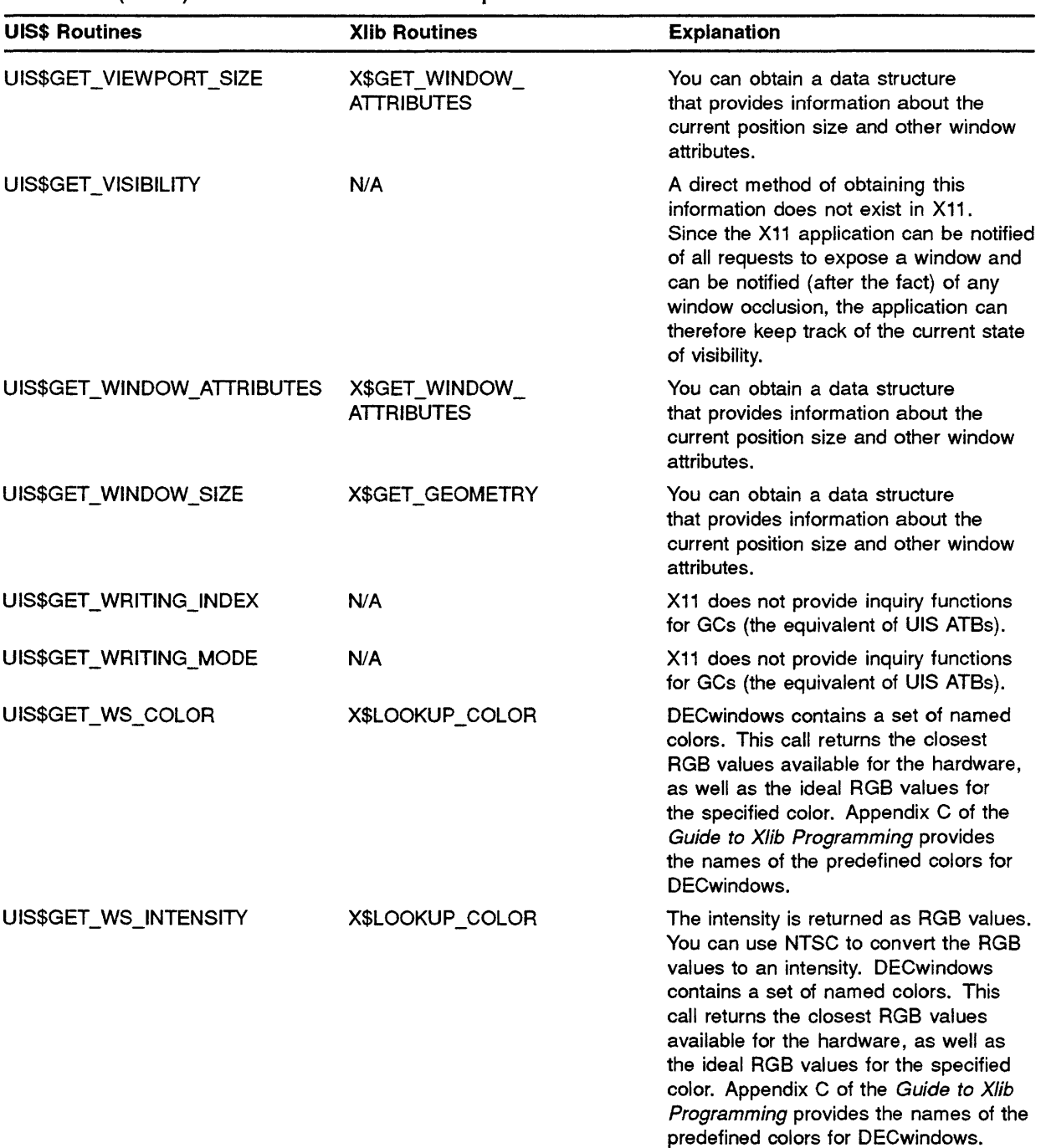

 $\overline{1}$ 

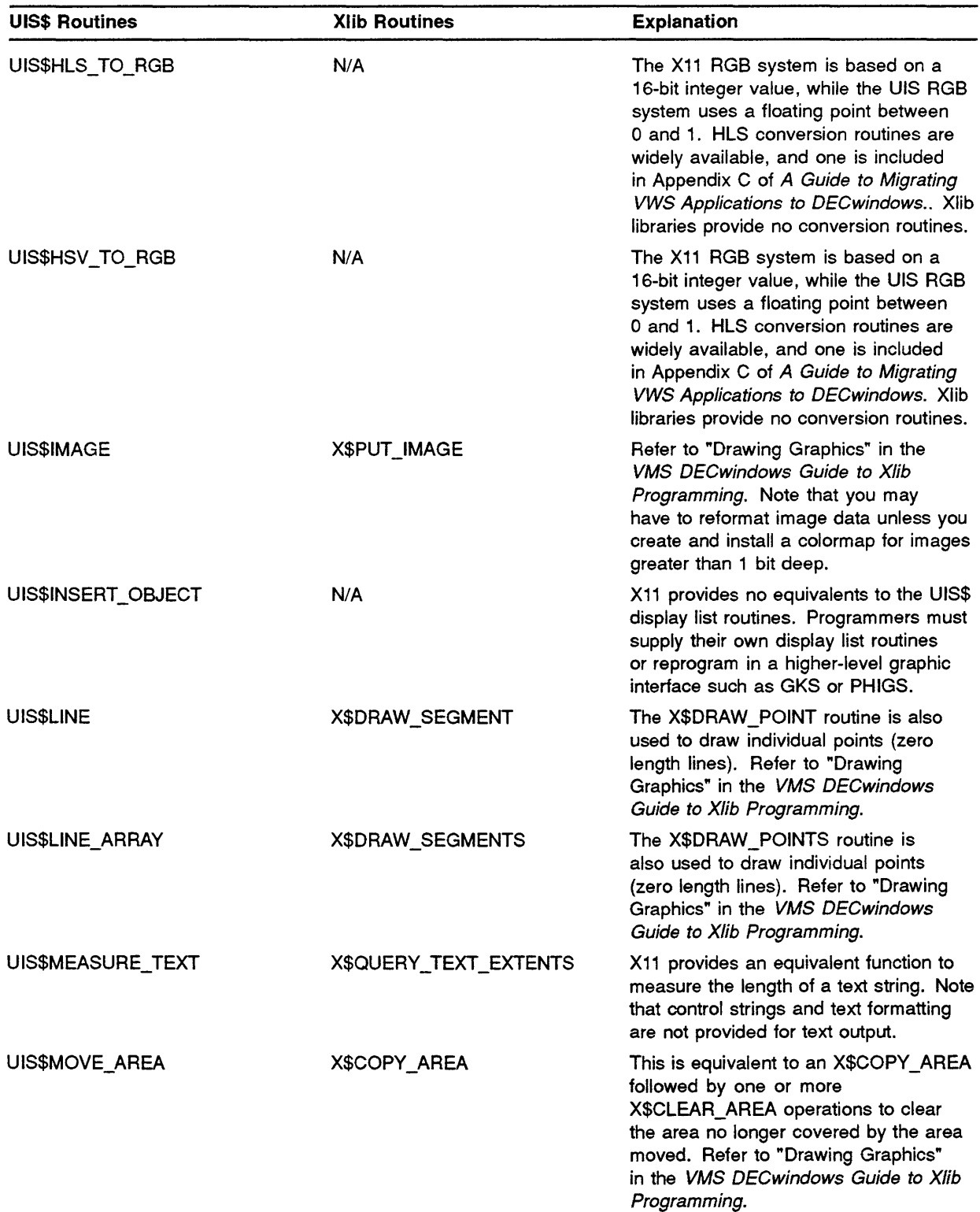

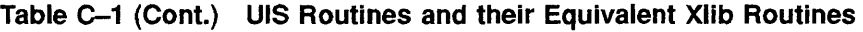

# **UIS\$ Routines and Equivalent Xlib Routines**

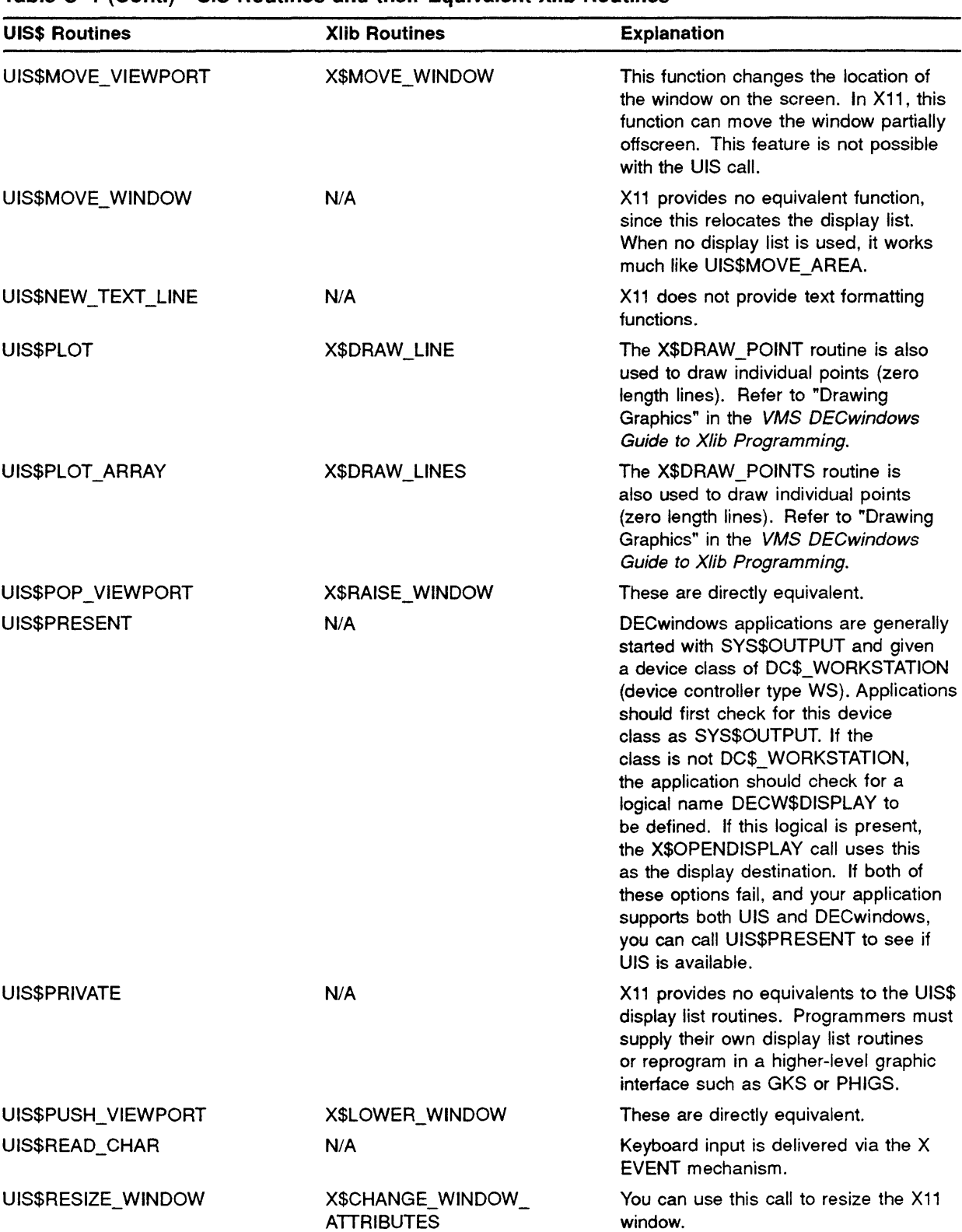

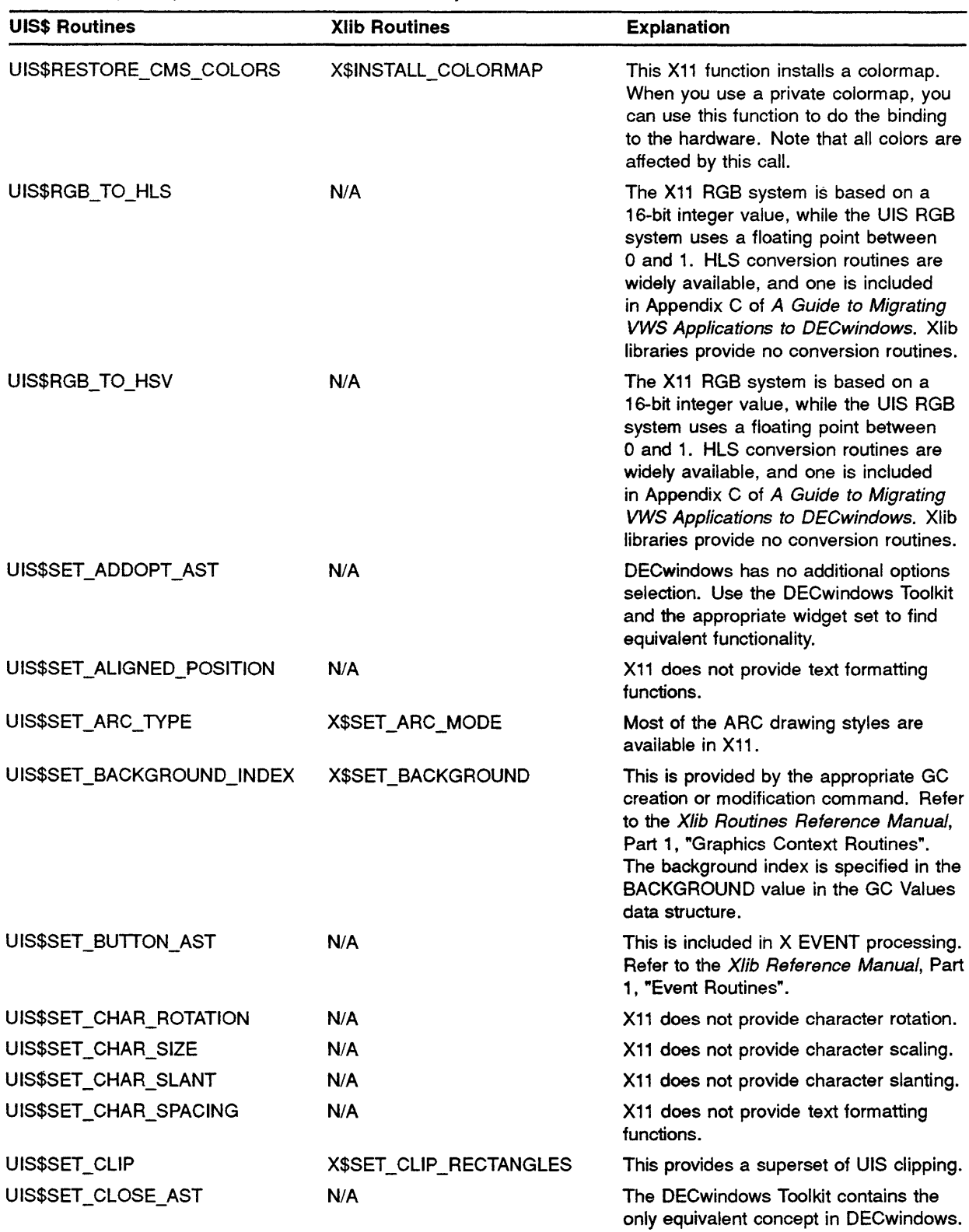

# **UIS\$ Routines and Equivalent Xlib Routines**

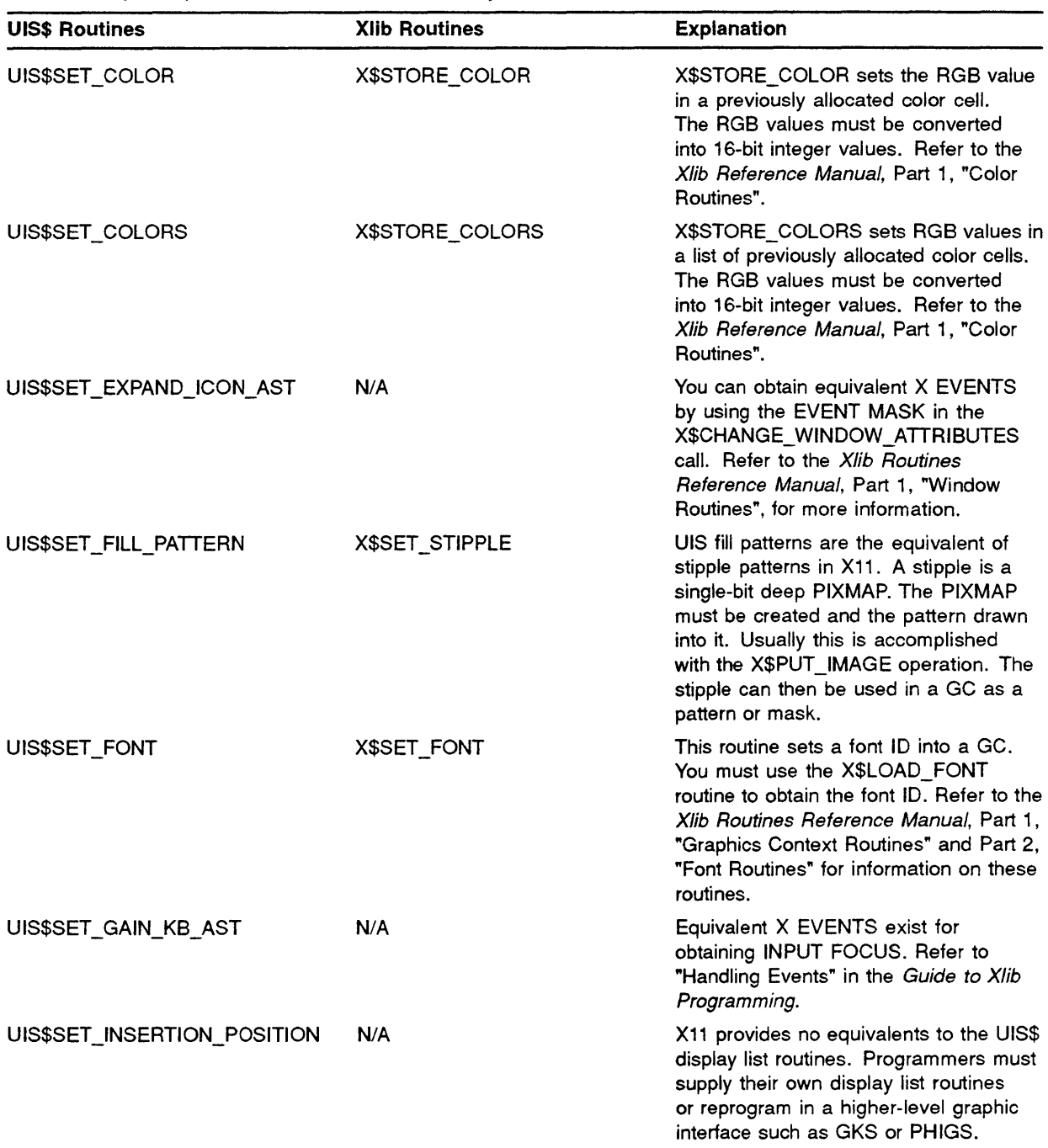

 $\sim$ 

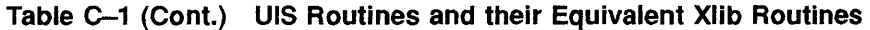

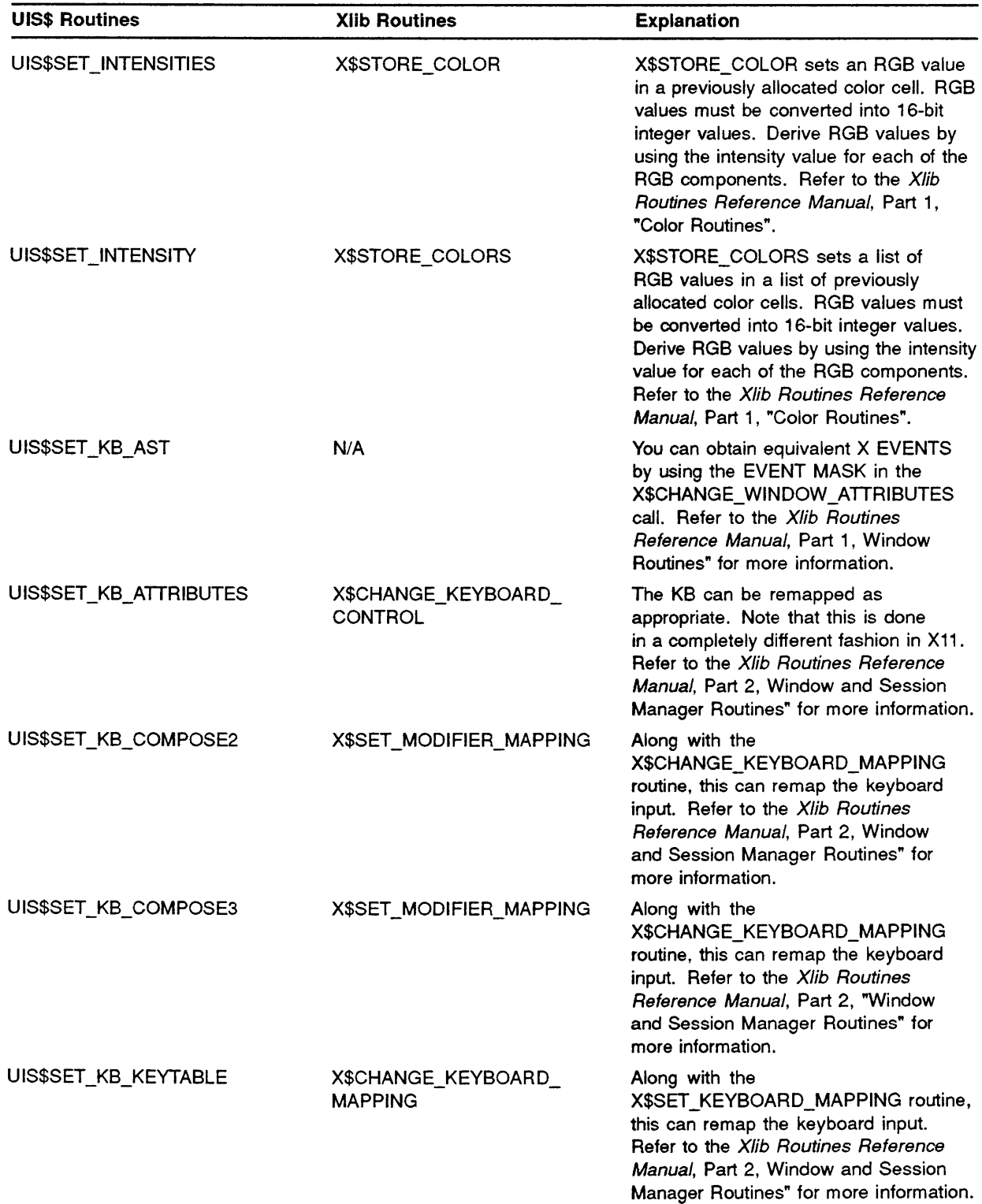

# UIS\$ Routines and Equivalent Xlib Routines

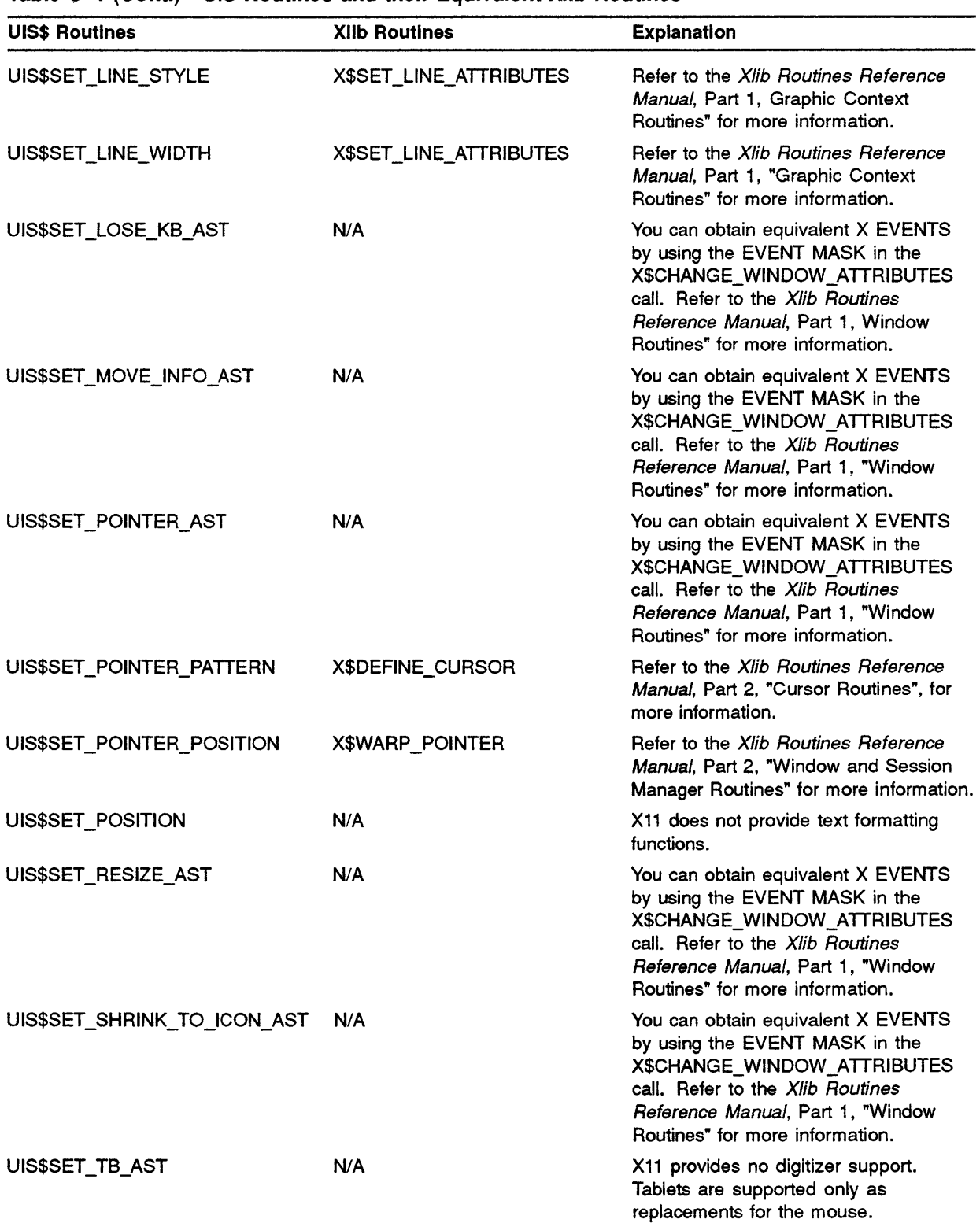

 $\langle$ 

| <b>UIS\$ Routines</b>    | <b>Xlib Routines</b> | <b>Explanation</b>                                                                                                    |
|--------------------------|----------------------|----------------------------------------------------------------------------------------------------|
| UIS\$SET_TEXT_FORMATTING | N/A                  | X11 does not provide text formatting<br>functions.                                                                                                    |
| UIS\$SET_TEXT_MARGINS    | N/A                  | X11 does not provide text formatting<br>functions.                                                                                                    |
| UIS\$SET_TEXT_PATH       | N/A                  | X11 does not provide text formatting<br>functions.                                                                                                    |
| UIS\$SET_TEXT_SLOPE      | N/A                  | X11 does not provide text formatting<br>functions.                                                                                                    |
| UIS\$SET_WRITING_MODE    | X\$SET_FUNCTION      | This is provided by the appropriate<br>GC creation or modification command.<br>Refer to the Xlib Routines Reference<br>Manual, Part 1, "Graphics Context<br>Routines" for more information. The<br>FUNCTION is the actual logical operator<br>used for the operation. UIS "modes"<br>are a combination of FUNCTION, FILL<br>STYLE, FILL STIPPLE, FOREGROUND,<br>and BACKGROUND pixel values. A<br>routine that shows the mapping for<br>most UIS writing modes is provided in<br>Appendix G of A Guide to Migrating<br>VWS Applications to DECwindows. |
| UIS\$SHRINK_TO_ICON      | X\$SET_WM_HINTS      | The state of the application is generally<br>controlled exclusively by the user. Set<br>the initial state of a window by using<br>the property routines to communicate<br>to the server. In addition, the server<br>honors the hints after the window has<br>been created and mapped. Thus, if<br>you specify the Initial State for the<br>window as X\$C_ICONIC_STATE, a<br>window currently in a window state will<br>be iconified.                                                                                                    |
| UIS\$SOUND_BELL          | X\$BELL              | Refer to the Xlib Routines Reference<br>Manual, Part 2, "Window and Session<br>Manager Routines" for more information.                                                                                                    |
| UIS\$SOUND_CLICK         | N/A                  | The keyclick cannot be sounded in X11.                                                                                                    |
| UIS\$TEST_KB             | N/A                  | Applications should keep track of this<br>through the X EVENT mechanism for<br>INPUT focus gain and lose events.                                                                                                    |
| UIS\$TEXT                | X\$DRAWTEXT          | X11 routines doe not provide any of the<br>text formatting or control lists provided<br>by UIS.                                                                                                    |
| UIS\$TRANSFORM_OBJECT    | N/A                  | X11 provides no equivalents to the UIS\$<br>display list routines. Programmers must<br>supply their own display list routines<br>or reprogram in a higher-level graphic<br>interface such as GKS or PHIGS.                                                                                                    |

Table C-1 (Cont.) UIS Routines and their Equivalent Xlib Routines

 $\overline{\mathfrak{l}}$ 

# **D** UISDC\$ Routines and Equivalent Xlib Routines

This appendix lists UISDC\$ routines with their equivalent Xlib routines and describes their functionality.

## **D.1 Introduction to UISDC\$ Routines**

In addition to the world coordinate interface (UIS), VWS provides a device-coordinate, or pixel-level, interface (UISDC) to the graphics system services.

When an application programs in device coordinates, it must make mixed use of UIS\$ and UISDC\$ routines. Only UIS\$ routines that use or modify world coordinate positions are duplicated as UISDC\$ routines. Most informational, attribute, windowing, and display routines exist only in UIS format and are shared by the two programming levels.

Table D-1 gives UISDC\$ routines with their equivalent Xlib routines, and an explanation of the routine functionality.

#### NOTE: If an equivalent Xlib routine does not exist, this is indicated in the table by N/A.

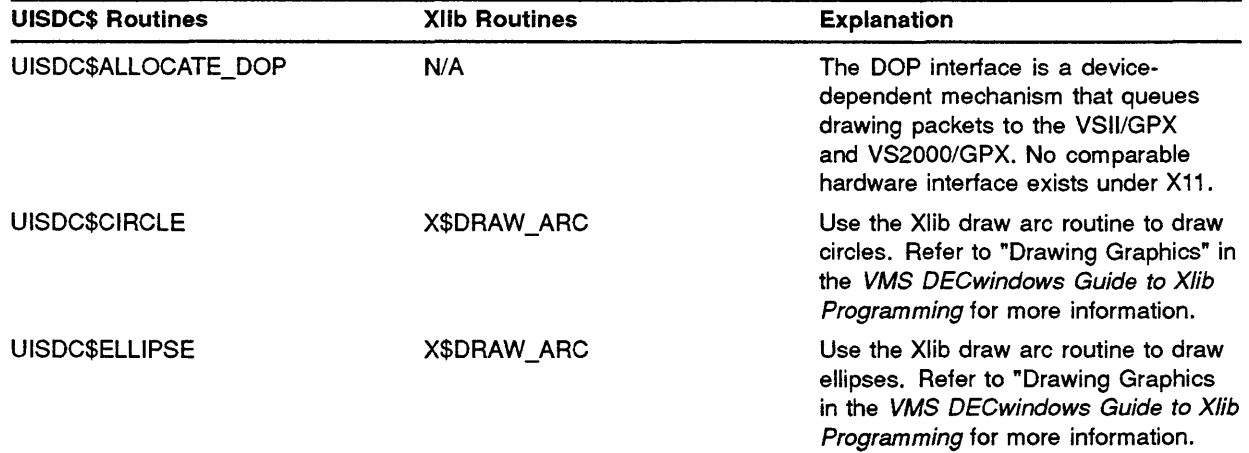

#### Table D-1 UISDC\$ Routines and their Equivalent Xlib Routines

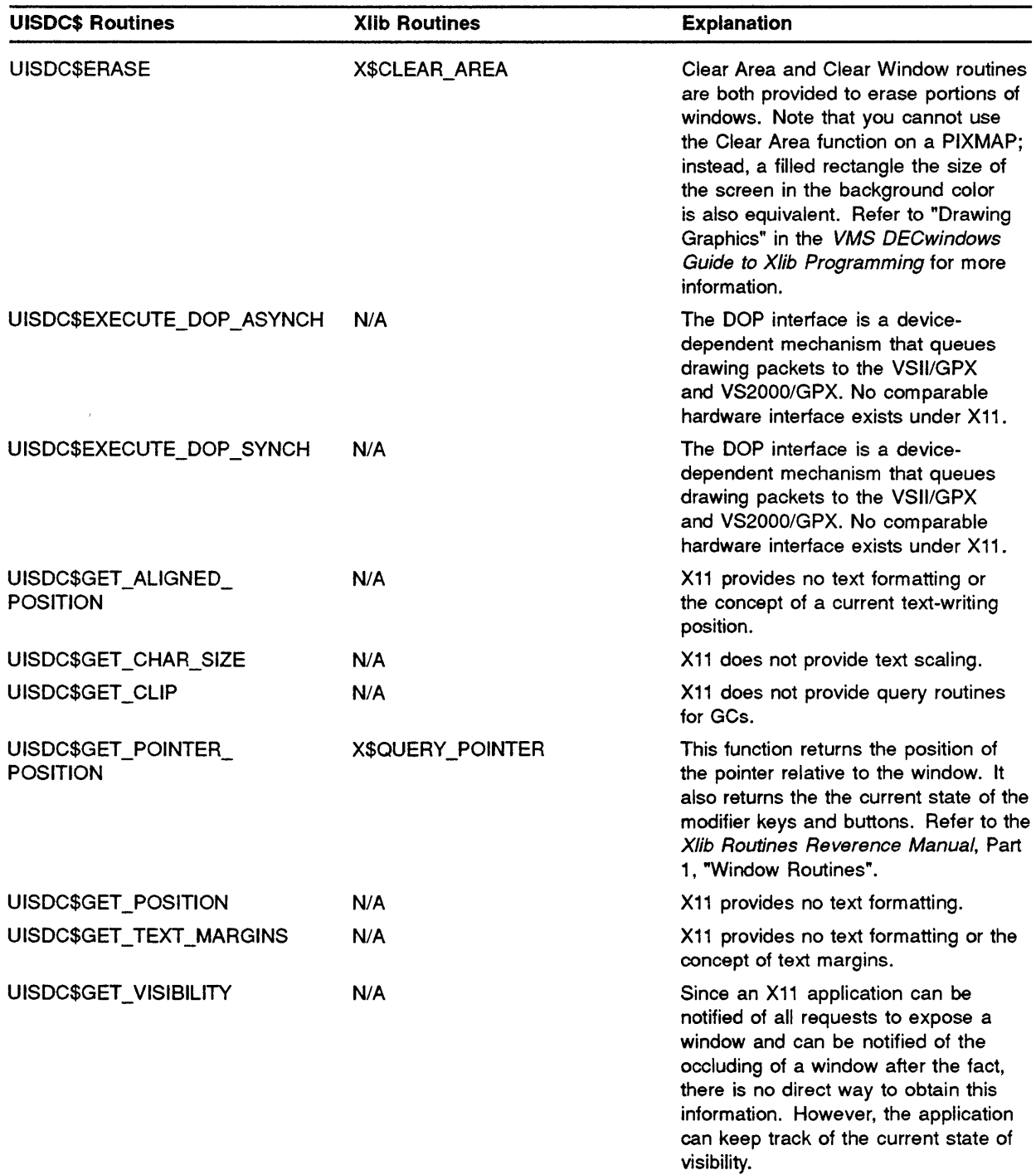

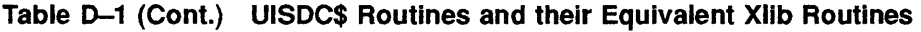

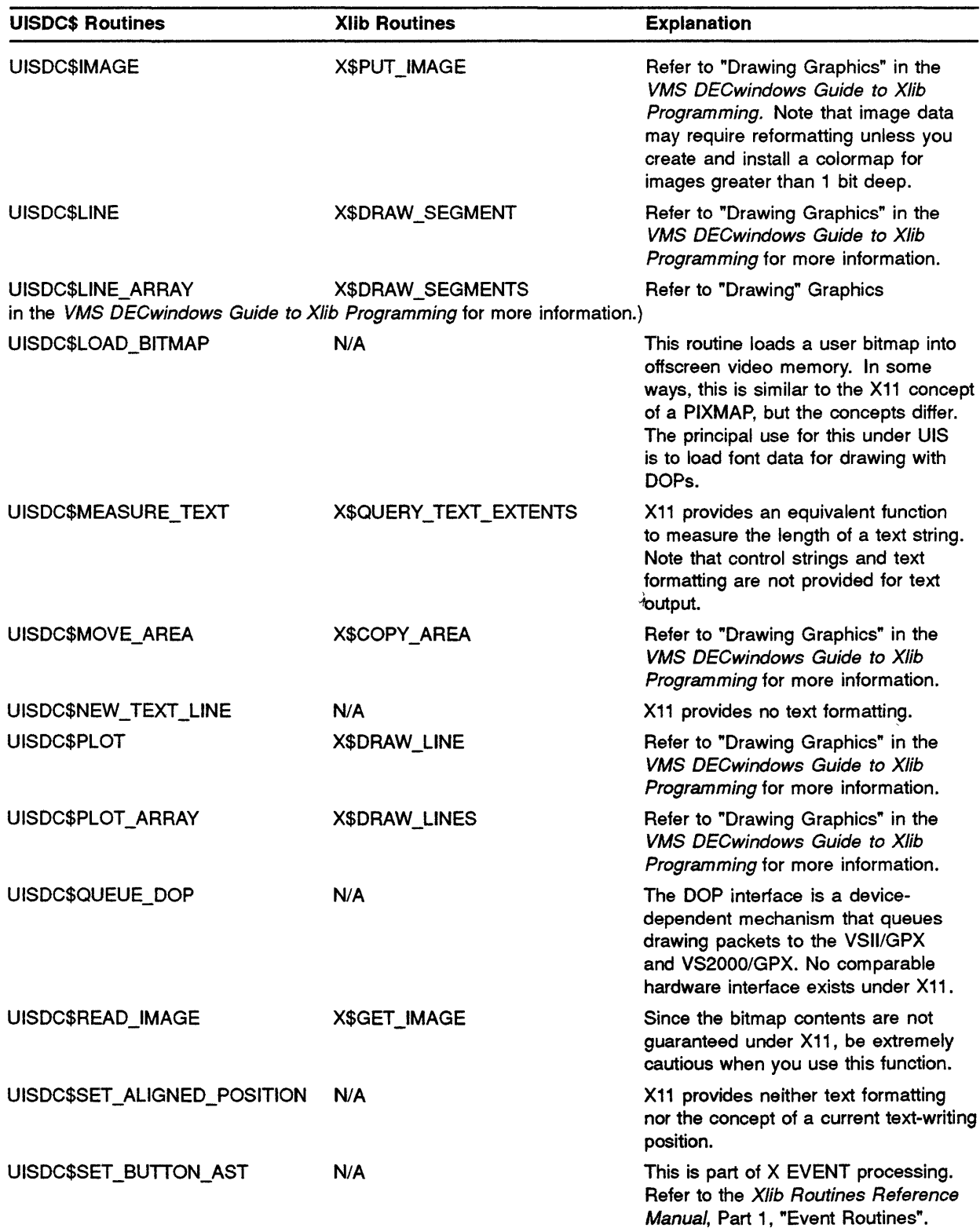

 $\bar{\alpha}$ 

# **UISDC\$ Routines and Equivalent Xlib Routines**

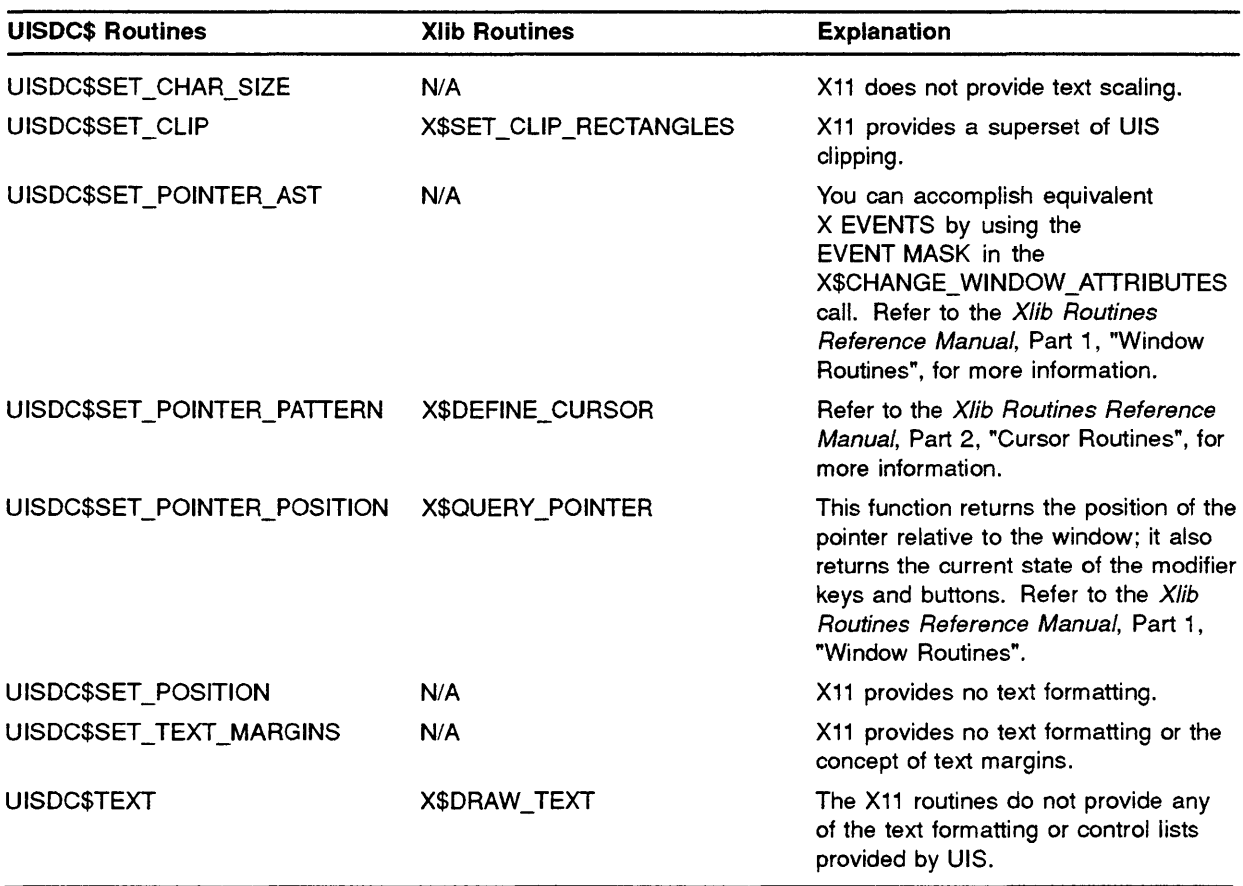

 $\bar{1}$ 

 $\mathcal{A}^{\prime}$ 

# E HCUIS\$ Routines and Equivalent Xlib Routines

This appendix lists HCUIS\$ routines with their equivalent Xlib routines and describes thier funtionality.

## E.1 Introduction to HCUIS\$ Routines

Table E-1 gives HCUIS\$ routines with their equivalent Xlib routines, and an explanation of the routine functionality.

Note: If an equivalent Xlib routine does not exist, this is indicated in the table by N/A.

| <b>HCUIS\$ Routines</b>        | <b>XIIb Routines</b> | <b>Explanation</b>                              |
|--------------------------------|----------------------|-------------------------------------------------|
| <b>HCUIS\$BEGIN TRANSLATOR</b> | N/A                  | DECwindows does not support a hardcopy library. |
| HCUIS\$END_TRANSLATOR          | N/A                  | DECwindows does not support a hardcopy library. |
| <b>HCUIS\$RED_BUFFER</b>       | N/A                  | DECwindows does not support a hardcopy library. |
| HCUIS\$READ_DISPLAY            | N/A                  | DECwindows does not support a hardcopy library. |
| <b>HCUIS\$TRANSLATE</b>        | N/A                  | DECwindows does not support a hardcopy library. |
| <b>HCUIS\$WRITE BUFFER</b>     | N/A                  | DECwindows does not support a hardcopy library. |
| <b>HCUIS\$WRITE DISPLAY</b>    | N/A                  | DECwindows does not support a hardcopy library. |

Table E-1 HCUIS\$ Routines and their Equivalent Xlib Routines

 $\langle$ 

# **F Sample FORTRAN Program (QIX.FOR)**

This appendix contains two versions of a sample FORTRAN program and a summary report. The first version is the original program before the user ran it through the Annotator. The second version is the annotated program. The Annotator also produced the summary report for the program it annotated.

#### **F.1 The Original FORTRAN Program**

This section shows the original FORTRAN program before the user ran it through the Annotator:

```
PROGRAM QIX 
c ******************************************************************** 
c * COPYRIGHT \phi 1983, 1985, 1986, 1987 BY c * DIGITAL EQUIPMENT CORPORATION, MAYNARI
c * DIGITAL EQUIPMENT CORPORATION, MAYNARD, MASSACHUSETTTS.<br>c * ALL RIGHTS RESERVED.
c * ALL RIGHTS RESERVED. c \timesc * THIS SOFTWARE IS FURNISHED UNDER A LICENSE AND MAY BE USED AND c * COPIED ONLY IN ACCORDANCE WITH THE TERMS OF SUCH LICENSE
c * COPIED ONLY IN ACCORDANCE WITH THE TERMS OF SUCH LICENSE c * AND WITH THE INCLUSION OF THE ABOVE COPYRIGHT NOTICE. THIS
      AND WITH THE INCLUSION OF THE ABOVE COPYRIGHT NOTICE. THIS
c * SOFTWARE OR ANY OTHER COPIES THEREOF MAY NOT BE PROVIDED OR c * OTHERWISE MADE AVAILABLE TO ANY OTHER PERSON. NO TITLE TO AND
\mathtt{c} * OTHERWISE MADE AVAILABLE TO ANY OTHER PERSON. NO TITLE TO AND \mathtt{c} * OWNERSHIP OF THE SOFTWARE IS HEREBY TRANSFERRED.
      OWNERSHIP OF THE SOFTWARE IS HEREBY TRANSFERRED.
c * * 
c * THE INFORMATION IN THIS SOFTWARE IS SUBJECT TO CHANGE WITHOUT 
                                                                                               * 
c * NOTICE AND SHOULD NOT BE CONSTRUED AS A COMMITMENT BY 
                                                                                               * 
c * DIGITAL EQUIPMENTCORPORATION. 
                                                                                              * 
c * 
c * DIGITAL ASSUMES NO RESPONSIBILITY FOR THE USE OR RELIABILITY c * OF ITS SOFTWARE ON EQUIPMENT WHICH IS NOT SUPPLIED BY DIGITAL.
      OF ITS SOFTWARE ON EOUIPMENT WHICH IS NOT SUPPLIED BY DIGITAL.
                                                                                              * 
c * * 
rac{\pi}{c}* c ******************************************************************** 
!++ 
FACILITY: 
      Qix demo for vaxstation II 
1
ABSTRACT: 
      This program is an animation demo that moves a bunch of lines around 
\mathbf{r}within the window. There are 10 lines. The line currently at the front 
     of the bunch is repeatedly erased then redrawn at the rear of the bunch<br>to create the illusion that the lines are moving. When the lines
     to create the illusion that the lines are moving.
1
     hit any side of the window, they are deflected off. 
\mathbf{r}۰
\pmb{\mathfrak{f}}!--
\mathbf{I}Implicit inputs 
Ť
           IMPLICIT INTEGER(A-Z) 
       Include files 
\mathbf{I}Ţ
           INCLUDE 'SYS$LIBRARY:UISUSRDEF' 
           INCLUDE 'SYS$LIBRARY:UISENTRY'
```

```
ţ
     Declare AST routines as external 
<sup>1</sup>
     EXTERNAL enable_window_resize<br>Declarations
\mathbf{I}\mathbf{r}VP WIDTH,VP HEIGHT,A(l00,2),B(l00,2),XL2,wc xl,wc yl 
        REAL 
        REAL 
                 wc_x2, wc_y2\pmb{1}Declare global variables 
-t
        COMMON wc_xl,wc_yl,wc_x2,wc_y2,vp_width,vp_height 
        COMMON new_abs_x,new_abs_y,wd_id,vd_id 
\mathbf{r}\mathbf{I}Constants 
\mathbf{1}number of lines drawn 
        NUMLINES = 10MAXLINKLEN = 1024Initial sid of cube 
        WID = 1024LEN = 860Initial length of cube 
                                          World coordinate Xl of viewport 
        WC X1 = 0.WCY1 = 0.World coordinate Yl of viewport 
        WC\_X2 = 1024World coordinate X2 of viewport 
        WC_Y^T2 = 860World coordinate Y2 of viewport 
c 
c Prompt the user for the viewport dimensions. Do not allow the user to 
C specify viewport dimensions of less than 3/10 of a cm or greater than 70 cm
c 
        PRINT *,'ENTER DESIRED WIDTH AND HEIGHT OF VIEWPORT (IN CENTIMETERS)' 
        ACCEPT *, VP_WIDTH, VP_HEIGHT<br>IF (vp_width .LT. .30) THEN
                 vp\_width = .30ELSE IF (v_P \text{ width . GT. 70}) THEN
                 vp_width = 70END IF 
        IF (vp_height .LT. .30) THEN
                vp_{helight} = .30ELSE IF (vp_height .GT. 70) THEN
                 vp_{helight} = 70END IF 
c 
C Create the display and window. Enable the window resize option. 
c 
        CALL UIS$GET_HW_COLOR_INFO('SYS$WORKSTATION',,
        1 VCM\_SIZE)\mathfrak{t}VCM SIZE=l6 
        IF (vcM SIZE .EQ. 2) GOTO 55 
        VCM SIZE = VCM SIZE/4IF (VCM SIZE .LT. NUM LINES) GOTO 55
        NUM LINES = 2055 VCM_ID = UIS$CREATE_COLOR_MAP(VCM_SIZE)
        VD ID = UIS$CREATE DISPLAY(WC Xl,WC Yl,WC X2,WC Y2, 
         1 - VP WIDTH, VP HEIGHT, VCM ID)
        CALL UIS$DISABLE DISPLAY LIST (VD, ID)CALL CREATE COLORS(VCM SIZE,VD ID) 
        WD ID = UISSCREATE WINDOW(VD ID, 'SYS$WORKSTATION' , 'QIX')
        CALL UIS$SET RESIZE AST(vd id,wd id,ENABLE WINDOW RESIZE,dummy, 
        1 new_abs_x,new_abs_y, vp_width,vp_helight)c 
C ATTRIBUTE BLOCK 0 = WRITING MODE OVERLAY
C ATTRIBUTE BLOCK 1 = WRITING MODE ERASE
c 
        CALL UIS$SET_WRITING_MODE(VD_ID, 0, 1, 9) 
c 
C Randomize the initial endpoints of the cube. 
c 
        A1 = INT(RAN(IX) * WID)A2 = INT (RAN (IX) *LEN)B1 = INT(RAN(IX) * WID)B2 = INT(RAN(TX) * LEN)
```

```
CALL RANXY(AlMOD,A2MOD) 
        CALL RANXY(BlMOD,B2MOD) 
        ERASE = .FALSE.
        DO 66 L = 2, VCM SIZE+2-1
                CALL UIS$SET WRITING INDEX(VD ID, 0, L, L-2)
66 CONTINUE 
10 DO 20 L = 1, NUMLINES
12 
15 
            IF (ERASE) THEN 
                CALL UIS$PLOT(VD ID, 1, A(L,1), A(L,2), B(L,1), B(L,2))R = R + 1.0END IF 
            ODA1 = A1OLDA2 = A2OLDB1 = B1OLDB2 = B2CALL NEWPT(Al,AlMOD,A2,A2MOD) 
                L2 = (( (A1+B1)/4) * *2) + ( (A2+B2) * *2)XL2 = L2XL2 = SQRT(XL2)LINELEN = JIFIX(XL2)If (LINELEN .LE. MAXLINELEN) GOTO 15 
        CALL RANXY(AlMOD,A2MOD) 
        A1 =OLDA1
        A2 = OLDA2GOTO 12 
            CALL NEWPT(Bl,BlMOD,B2,B2MOD) 
                L2 = (( (A1+B1)/4) * *2) + ( (A2+B2) * *2)XL2 = L2XL2 = SQRT(XL2)LINELEN = JIFIX(XL2)If (LINELEN .LE. MAXLINELEN) GOTO 17 
        CALL RANXY(BlMOD,B2MOD) 
        B1 = OLDB1B2 = OLDB2GOTO 15 
17 A(L,1) = A1A(L, 2) = A2B(L, 1) = B1B(L, 2) = B2CALL UIS$PLOT(VD_ID, COUNTER, A(L,1), A(L,2), B(L,1), B(L,2))
C TYPE *,'DRAW LINE FROM (',A1,'',',A2,'') TO (',B1,'',',B2,'')'COUNTER=COUNTER+l 
        IF (COUNTER .LT. VCM SIZE+2) GOTO 20 
        COUNTER = 220 CONTINUE 
        ERASE = .TRUE.
        GOTO 10 
        END 
        SUBROUTINE RANXY(X,Y) 
c 
c This subroutine randomizes the values of the integers x and y 
        that are passed as input.
c 
        INTEGER X,Y
```
 $\hat{\boldsymbol{\gamma}}$ 

```
ISTP = 40X = INT (RAN (IX) *ISTP) - (ISTP/2)Y = ISTP/2 - ABS(X)IF (RAN(IX) .GT. 0.5) Y = Y * (-1)RETURN 
          END 
          SUBROUTIME enable window resize
c 
C This is the AST routine for the window resize. It will not allow<br>C the user to make the window dimensions less than 3/10 centimeter.
          the user to make the window dimensions less than 3/10 centimeter.
c 
          COMMON wc_xl,wc_yl,wc_x2,wc_y2,vp_width,vp_height 
          COMMON new_abs_x,new_abs_y,wd_id,vd_id 
          IF (vp_{width} \tcdot LT. .25) vp_{width} = .25IF (vp\_width .LT. .25) vp_width = .25<br>IF (vp\_height .LT. .25) vp_height = .25
          CALL UIS$RESIZE_WINDOW(vd_id,wd_id,new_abs_x,new_abs_y, 
          1 vp\_width, vp\_height,<br>2 wc x1.wc v1.wc x2.wcwc_x1, wc_y1, wc_x2, wc_y2)RETURN 
         END 
          SUBROUTINE NEWPT(X, XMOD, Y, YMOD, MAX)
c 
C This subroutine computes new values for the coordinates x and y that<br>C are passed as input. If the coordinates of the new point computed
C are passed as input. If the coordinates of the new point computed 
c are greater than 1024 (WID) or 860 (LEN), then the lines have hit the<br>C walls of the window. In such a case, the coordinates are recomputed.
C walls of the window. In such a case, the coordinates are recomputed. 
          c INTEGER X,Y,XMOD,YMOD 
          INTEGER XSAV, YSAV
          XSAV = XYSAV = Y50 X = X + XMODIF ( (X .GT. 1024) .OR. (X .LT. 0)) GOTO 100 
          Y = Y + YMODIF ( (Y .GT. 860) .OR. (Y .LT. 0)) GOTO 100 
         RETURN 
100 CALL RANXY(XMOD,YMOD) 
         X = XSAV\overline{\mathcal{L}}Y = YSAVGOTO 50 
          END
```
 $\sim$ 

### **F.2 The Annotated FORTRAN Program**

This section shows the annotated program:

PROGRAM QIX c \*\*\*\*\*\*\*\*\*\*\*\*\*\*\*\*\*\*\*\*\*\*\*\*\*\*\*\*\*\*\*\*\*\*\*\*\*\*\*\*\*\*\*\*\*\*\*\*\*\*\*\*\*\*\*\*\*\*\*\*\*\*\*\*\*\*\*\*  $c *$  COPYRIGHT @ 1983, 1985, 1986, 1987 BY \* c \* DIGITAL EQUIPMENT CORPORATION, MAYNARD, MASSACHUSETTTS. \* c \* ALL RIGHTS RESERVED. \* c \*  $\mathtt{c}$  \* THIS SOFTWARE IS FURNISHED UNDER A LICENSE AND MAY BE USED AND  $c *$  COPIED ONLY IN ACCORDANCE WITH THE TERMS OF SUCH LICENSE c \* AND WITH THE INCLUSION OF THE ABOVE COPYRIGHT NOTICE. THIS \* c \* SOFTWARE OR ANY OTHER COPIES THEREOF MAY NOT BE PROVIDED OR \* c \* OTHERWISE MADE AVAILABLE TO ANY OTHER PERSON. NO TITLE TO AND \*  $c *$  OWNERSHIP OF THE SOFTWARE IS HEREBY TRANSFERRED.  $c *$  THE INFORMATION IN THIS SOFTWARE IS SUBJECT TO CHANGE WITHOUT  $c$  \* NOTICE AND SHOULD NOT BE CONSTRUED AS A COMMITMENT BY c \* DIGITAL EQUIPMENTCORPORATION.<br>c \*  $c *$  DIGITAL ASSUMES NO RESPONSIBILITY FOR THE USE OR RELIABILITY  $*$  $c$  \* OF ITS SOFTWARE ON EQUIPMENT WHICH IS NOT SUPPLIED BY DIGITAL.  $c$  \*  $c \star$ <sup>c</sup>\* \* c \*\*\*\*\*\*\*\*\*\*\*\*\*\*\*\*\*\*\*\*\*\*\*\*\*\*\*\*\*\*\*\*\*\*\*\*\*\*\*\*\*\*\*\*\*\*\*\*\*\*\*\*\*\*\*\*\*\*\*\*\*\*\*\*\*\*\*\* !++ FACILITY:  $\mathbf{r}$ Qix demo for Vaxstation II ABSTRACT:  $\ddot{\mathbf{r}}$ This program is an animation demo that moves a bunch of lines around within the window. There are 10 lines. The line currently at the front  $\mathbf{1}$ of the bunch is repeatedly erased then redrawn at the rear of the bunch  $\mathbf{I}$ to create the illusion that the lines are moving. When the lines hit any side of the window, they are deflected off.  $\mathbf{r}$ -1 !<br>!-- $\mathbf{1}$ Implicit inputs t IMPLICIT INTEGER(A-Z) ł Include files -t INCLUDE 'SYS\$LIBRARY:UISUSRDEF' INCLUDE 'SYS\$LIBRARY:UISENTRY' J. Declare AST routines as external -1 EXTERNAL enable\_window\_resize Declarations 1 ÷ REAL VP WIDTH, VP\_HEIGHT, A(100, 2), B(100, 2), XL2, wc\_x1, wc\_y1 REAL  $wc_2$ ,  $wc_2$ 

```
\mathbf{I}Declare global variables 
\mathbf{I}COMMON wc_xl,wc_yl,wc_x2,wc_y2,vp_width,vp_height 
         COMMON new_abs_x,new_abs_y,wd_id,vd_id 
\mathbf{I}\mathbf{I}Constants 
\cdotNUMLINES = 10number of lines drawn 
        MAXLINELEN = 1024 
        WID = 1024! Initial wid of cube
        LEN = 860! Initial length of cube
        WC X1 = 0.World coordinate Xl of viewport 
        WC^{-}Y1 = 0.World coordinate Yl of viewport 
        WCX2 = 1024World coordinate X2 of viewport 
        WC Y2 = 860World coordinate Y2 of viewport 
c 
C Prompt the user for the viewport dimensions. Do not allow the user to 
C specify viewport dimensions of less than 3/10 of a cm or greater than 70 Cl 
c 
        PRINT *,'ENTER DESIRED WIDTH AND HEIGHT OF VIEWPORT (IN CENTIMETERS) 
        ACCEPT *,VP WIDTH,VP HEIGHT 
        IF (vp\_width .LT. .30) THEN
                 vp width = .30
        ELSE IF (v_{\text{P}} width .GT. 70) THEN
                 vp\_width = 70END IF 
        IF (vp_height .LT. .30) THEN
                 vp_{\text{height}} = .30ELSE IF (vp height .GT. 70) THEN
                 vp_{\text{height}} = 70END IF 
c 
C Create the display and window. Enable the window resize option. 
c 
C %UIS% Information is available through a number of individual 
     calls - Please see "Display Routines".
       CALL UIS$GET_HW_COLOR_INFO('SYS$WORKSTATION',,
                                   VCM SIZE)
        VCM SIZE=16 
        IF (VCM SIZE .EQ. 2) GOTO SS 
        VCM SIZE = VCM SIZE/4
        IF VCM SIZE . LT. NUM LINES) GOTO 55
        NUM LINES = 20C %UIS% Color maps may be created by using the X$ALLOC_COLOR_CELLS. 
        VCM ID = UIS$CREATE COLOR MAP (VCM SIZE)
C %UIS% No equivalent routine exists.
        VD = UIS$CREATE_DISPLAY(WC_X1,WC_Y1,WC_X2,WC_Y2,1 VP<sup>WIDTH, VP<sub>_</sub>HEIGHT, VCM_ID)</sup>
C %UIS% Xll provides no equivalents to the UIS$ display list routines. 
        CALL UIS$DISABLE DISPLAY LIST(VD ID) 
        CALL CREATE COLORS(VCM SIZE,VD ID) 
C \text{WIS} Please see information on virtual displays.
        WD ID = UIS$CREATE WINDOW(VD_ID,'SYS$WORKSTATION','QIX')
C & & \frac{1}{2} \times C & \frac{1}{2} \times C & \frac{1}{2} \times C & \frac{1}{2} \times C & \frac{1}{2} \times C & \frac{1}{2} \times C & \frac{1}{2} \times C & \frac{1}{2} \times C & \frac{1}{2} \times C & \CALL UIS$SET RESIZE AST(vd id,wd id,ENABLE WINDOW RESIZE,dummy, 
        1 new_abs_x,new_abs_y,vp_width,vp_height)
c 
C ATTRIBUTE BLOCK 0 = WRITING MODE OVERLAY
C ATTRIBUTE BLOCK 1 = WRITING MODE ERASE
c 
C %UIS% UIS$WRITING MODE is similar to X$SET FUNCTION or X$CHANGE GC.
        CALL UIS$SET_WRITING MODE(VD_ID, 0, 1, \overline{9})
c 
C Randomize the initial endpoints of the cube. 
c 
        A1 = INT(RAN(IX)*WID)A2 = INT(RAN(IX) *LEN)B1 = INT(RAN(IX) * WID)B2 = INT (RAN (IX) * LEN)
```

```
CALL RANXY(AlMOD,A2MOD) 
        CALL RANXY(BlMOD,B2MOD) 
        ERASE = .FALSE.
        DO 66 L = 2, VCM SIZE+2-1
C %UIS% UIS$WRITING INDEX is similar to X$SET FOREGROUND or X$CHANGE_GC. 
                CALL UIS$SET_WRITING_INDEX(VD_ID, 0, L, L-2)
66 CONTINUE 
10 DO 20 L = 1, NUMLINESIF (ERASE) THEN 
C %UIS% UIS$PLOT is similar to X$DRAW_LINE, X$DRAW_LINES or X$DRAW_POINT. 
12 
15 
                CALL UIS$PLOT(VD ID, 1, A(L,1), A(L,2), B(L,1), B(L,2))R = R + 1.0ENDIF 
            OLDAI = A1OLDA2 = A2OLDB1 = B1OLDB2 = B2CALL NEWPT(Al,AlMOD,A2,A2MOD) 
                L2 = (((AL+BL)/4) * *2) + ((A2+B2) * *2)XL2 = L2XL2 = SQRT(XL2)LINELEN = JIFIX(XL2) 
        If (LINELEN .LE. MAXLINELEN) GOTO 15 
        CALL RANXY(AlMOD,A2MOD) 
        A1 = OLDA1A2 = OLDA2GOTO 12 
            CALL NEWPT(Bl,BlMOD,B2,B2MOD) 
                L2 = (( (A1+B1)/4) * *2) + (A2+B2) * *2)XL2 = L2XL2 = SQRT(XL2)LINELEN = JIFIX(XL2)If (LINELEN .LE. MAXLINELEN) GOTO 17 
        CALL RANXY(BlMOD,B2MOD) 
        B1 = OLDB1B2 = OLDB2GOTO 15 
17 A(L,1) = A1A(L, 2) = A2B(L,1) = B1B(L, 2) = B2C %UIS% UIS$PLOT is similar to X$DRAW_LINE, X$DRAW_LINES or X$DRAW_POINT. 
        CALL UIS$PLOT(VD ID, COUNTER, A(L,1), A(L,2), B(L,1), B(L,2))
C TYPE *,'DRAW LINE FROM (',A1,'',',A2,') TO (',B1,'',',B2,'')'COUNTER=COUNTER+1
        IF (COUNTER .LT. VCM SIZE+2) GOTO 20 
        COUNTER = 220 CONTINUE 
        ERASE - .TRUE.
        GOTO 10 
        END 
        SUBROUTINE RANXY(X,Y) 
c 
C This subroutine randomizes the values of the integers x and y that 
        are passed as input.
c 
        INTEGER X,Y
```

```
ISTP = 40X = INT (RAN (IX) *ISTP) - (ISTP/2)Y = ISTP/2 - ABS(X)IF (RAN(IX) .GT. 0.5) Y = Y * (-1)RETURN 
         END 
         SUBROUTINE enable_window_resize
c 
C This is the AST routine for the window resize. It will not allow th<br>C user to make the window dimensions less than 3/10 centimeter.
C user to make the window dimensions less than 3/10 centimeter. 
         c COMMON wc xl,wc yl,wc x2,wc y2,vp width,vp height 
         COMMON new abs x, new abs y, wd id, vd id
          I = \frac{I - 25}{I} (vp width .LT. .25) vp width = .25
          IF (vp_w^{\text{width}} - L\text{T} \dots 25) vp_width = .25<br>IF (vp_{p}^{\text{height}} - L\text{T} \dots 25) vp_height = .25
C %UIS% UIS$RESIZE WINDOW is similar to X$CHANGE WINDOW ATTRIBUTES.
         CALL UIS$RESIZE_WINDOW(vd_id,wd_id,new_abs_x,new_abs_y,<br>1 vp width, vp height,
         1 vp_width, vp_height,<br>2 wc_x1.wc_v1.wc_x2.w
                   wc_x1, wc_y1, wc_x2, wc_y2)RETURN 
         END 
         SUBROUTINE NEWPT(X,XMOD,Y,YMOD,MAX) 
c 
C This subroutine computes new values for the coordinates x and y that 
C are passed as input. If the coordinates of the new point computed 
c are greater than 1024 (WID) or 860 (LEN), then the lines have hit the valls of the window. In such a case, the coordinates are recomputed
         walls of the window. In such a case, the coordinates are recomputed
c 
         INTEGER X,Y,XMOD,YMOD 
         INTEGER XSAV,YSAV 
         XSAV = XYSAV = Y50 X = X + XMODIF ((X .GT. 1024) .OR. (X .LT. 0)) GOTO 100 
         Y = Y + YMODIF ((Y .GT. 860) .OR. (Y .LT. 0)) GOTO 100 
         RETURN 
100 CALL RANXY(XMOD,YMOD) 
                                                                                             \mathbf{I}X = XSAVY = YSAVGOTO 50 
         END
```
## **F.3 The Summary Report**

This section shows the Summary Report the Annotator produced for the FORTRAN program it annotated:

```
QIX.LOG 
      Date : 22-NOV-89, Time : 08:Sl:02 
      This report is the result of a simple search of the following files 
      searching for UIS$xxx calls within programs. A summary will
      appear at the end of this report. 
   >>>Examining : DISKS: [WINGATE.UISANN.SRC]QIX.FOR 
Creating : DISKS: [WINGATE.UISANN.SRC]QIX.FOR 
       Found: 1 - UIS$CREATE COLOR MAP
       Color maps may be created by using the X$ALLOC COLOR CELLS.
       Found: 1 - UIS$CREATE DISPLAY
       No equivalent routine exists. 
       Found: 1 - UIS$CREATE WINDOW
       Please see information on virtual displays.
       Found: 1 - UIS$DISABLE DISPLAY LIST 
       Xll provides no equivalents to the UIS$ display list routines. 
       Found: 1 - UIS$GET HW COLOR INFO
       Information is available through a number of individual calls
       - Please see "Display Routines". 
       Found: 2 - UIS$PLOT 
       UIS$PLOT is similar to X$DRAW_LINE, X$DRAW_LINES or X$DRAW_POINT. 
       Found: 1 - UIS$RESIZE WINDOW 
       UIS$RESIZE_WINDOW is similar to X$CHANGE_WINDOW_ATTRIBUTES.
       Found: 1 - UIS$SET RESIZE AST
       There are equivalent X events.
       Found: 1 - UIS$SET_WRITING_INDEX
       UIS$SET_WRITING_INDEX is similar to X$SET_FOREGROUND or X$CHANGE_GC.
       Found: 1 - UIS$SET WRITING MODE 
       UIS$SET_WRITING_MODE is similar to x$sET_FUNCTION or X$CHANGE_GC. 
      * Total Lines read in 24S 
      * Total UIS calls (of any type) detected 11 
   *** Summary Information ----------------------------------------------
      * Total UIS calls (of any type) - all files : 11
```
 $\label{eq:2.1} \frac{1}{\sqrt{2}}\left(\frac{1}{\sqrt{2}}\right)^{2} \left(\frac{1}{\sqrt{2}}\right)^{2} \left(\frac{1}{\sqrt{2}}\right)^{2} \left(\frac{1}{\sqrt{2}}\right)^{2} \left(\frac{1}{\sqrt{2}}\right)^{2} \left(\frac{1}{\sqrt{2}}\right)^{2} \left(\frac{1}{\sqrt{2}}\right)^{2} \left(\frac{1}{\sqrt{2}}\right)^{2} \left(\frac{1}{\sqrt{2}}\right)^{2} \left(\frac{1}{\sqrt{2}}\right)^{2} \left(\frac{1}{\sqrt{2}}\right)^{2} \left(\$ 

# **G Sample Pascal Program (UISDC\_HOUSE.PAS}**

This appendix contains two versions of a sample Pascal program and a summary report. The first version is the original program before the user ran it through the Annotator. The second version is the annotated program. The Annotator also produced the summary report for the program it annotated.

### **G.1 The Original Pascal Program**

This section shows the original Pascal program before the user ran it through the Annotator:

```
[INHERIT ('SYS$LIBRARY:UISENTRY.PEN','SYS$LIBRARY:UISUSRDEF.PEN', 
          'SYS$LIBRARY:STARLET.PEN')] 
{ 
{ COPYRIGHT C 1989 BY 
{ DIGITAL EQUIPMENT CORPORATION, MAYNARD, MASS. 
{ 
{ THIS SOFTWARE IS FURNISHED UNDER A LICENSE AND MAY BE USED AND COPIED 
{ ONLY IN ACCORDANCE WITH THE TERMS OF SUCH LICENSE AND WITH THE 
{ INCLUSION OF THE ABOVE COPYRIGHT NOTICE. THIS SOFTWARE OR ANY OTHER 
{ COPIES THEREOF MAY NOT BE PROVIDED OR OTHERWISE MADE AVAILABLE TO ANY 
{ OTHER PERSON. NO TITLE TO AND OWNERSHIP OF THE SOFTWARE IS HEREBY 
{ TRANSFERRED. 
{ 
{ THE INFORMATION IN THIS SOFTWARE IS SUBJECT TO CHANGE WITHOUT NOTICE 
{ AND SHOULD NOT BE CONSTRUED AS A COMMITMENT BY DIGITAL EQUIPMENT 
{ CORPORATION. 
{ 
{ DIGITAL ASSUMES NO RESPONSIBILITY FOR THE USE OR RELIABILITY OF ITS 
{ SOFTWARE ON EQUIPMENT WHICH IS NOT SUPPLIED BY DIGITAL. 
{ } 
PROGRAM HOUSE(INPUT, OUTPUT); 
VAR 
VCM_ID, WD_ID, VD_ID : UNSIGNED; 
RETWIDTH,RETHEIGHT : REAL; 
RETRESOLX,RETRESOLY : REAL; 
RETPWIDTH, RETPHEIGHT : INTEGER; 
 MAX_X, MAX_Y : REAL; 
 CHAR WIDTH, CHAR HEIGHT : INTEGER;
 I : CHAR; 
 SCALING : BOOLEAN; 
RED COLORS, GREEN COLORS, BLUE COLORS : ARRAY [1 .. 6] OF REAL; 
X ARRAY, Y ARRAY \overline{?} ARRAY [1..2\overline{0}] OF INTEGER;
BEGIN
 UIS$GET DISPLAY SIZE ('SYS$WORKSTATION', RETWIDTH, RETHEIGHT, RETRESOLX,
       RETRESOLY, RETPWIDTH, RETPHEIGHT); 
 MAX X := 22.0 * RETRESOLX;MAX_Y := 22.0 * RETRESOLY;VCM ID := UIS$CREATE COLOR MAP(6);
 VD ID :• UIS$CREATE-DISPLAY(0.0,0.0,MAX X, MAX_Y, RETPWIDTH, RETPHEIGHT, 
                              VCMID;
 RED COLORS[1] := 1.0;GREEN COLORS[l] := 1.0; 
 BLUE \overline{\text{COLORS}}[1] := 1.0;
```
RED COLORS $[2] := 0.0;$ GREEN COLORS $[2] := 0.0;$ BLUE  $\overline{COLORS}[2] := 0.0;$ RED COLORS $[3] := 0.0;$ GREEN COLORS [3]  $:= 1.0$ ; BLUE  $\overline{\text{COLORS}}[3] := 0.0;$ RED COLORS $[4]$  := 1.0; GREEN COLORS $[4]$  := 0.0; BLUE  $\overline{\text{COLORS}}[4] := 0.0;$ RED COLORS $[5] := 1.0;$ GREEN COLORS[5]  $:= 1.0$ ; BLUE  $\overline{COLORS}[5] := 0.0;$ RED COLORS $[6] := 0.0;$ GREEN COLORS $[6] := 0.0;$ BLUE  $\overline{COLORS}[6] := 0.0;$ UIS\$SET\_COLORS(VD\_ID, 0, 6, RED\_COLORS, GREEN\_COLORS, BLUE\_COLORS); WD\_ID := UIS\$CREATE\_WINDOW(VD\_ID, 'SYS\$WORKSTATION','Have A Nice Day'); UIS\$SET\_WRITING\_INDEX(VD\_ID, 0, 1, 2); UIS\$SET\_WRITING\_INDEX(VD\_ID, 0, 2, 3); UIS\$SET\_WRITING\_INDEX(VD\_ID, 0, 3, 4);  $UISSSET[WRITING]INDEX(VDIID, 0, 4, 5);$ UIS\$SET\_FONT(VD\_ID, 1, 1, 'UIS\$FILL PATTERNS'); UIS\$SET FILL PATTERN(VD ID, 1, 1, PATT\$C FOREGROUND); UIS\$SET\_FONT(VD\_ID, 2,  $\overline{2}$ , 'UIS\$FILL PATTERNS'); UIS\$SET\_FILL\_PATTERN(VD\_ID, 2, 2, PATT\$C\_FOREGROUND); UIS\$SET\_FONT(VD ID, 3,  $\overline{3}$ , 'UIS\$FILL PATTERNS'); UIS\$SET\_FILL\_PATTERN(VD\_ID, 3, 3, PATT\$C\_FOREGROUND); UIS\$SET FONT (VD ID, 4,  $\overline{4}$ , 'UIS\$FILL PATTERNS'); UIS\$SET FILL PATTERN(VD ID, 4, 4, PATT\$C FOREGROUND); UISDC\$PLOT(WD\_ID, 1, 0, (RETPHEIGHT DIV 3), RETPWIDTH, (RETPHEIGHT DIV 3), RETPWIDTH, 0, 0, 0);  $X$  ARRAY $[1]$  := RETPWIDTH DIV 4;  $X$  ARRAY[2]  $:= X$  ARRAY[1];  $X$  ARRAY[3] := RETPWIDTH DIV 2;  $X$  **ARRAY**[4] := X **ARRAY**[3]; $Y_RRRAY[1] := RETPHEIGHT DIV 3;$  $\overline{Y}$  ARRAY[2] := Y ARRAY[1] + (RETPWIDTH DIV 4);  $Y$ ARRAY[3]  $:= Y$ ARRAY[2];  $Y$ ARRAY[4] :=  $Y$ ARRAY[1]; UISDC\$PLOT\_ARRAY(WD\_ID, 2, 4, X\_ARRAY, Y\_ARRAY); UISDC\$PLOT(WD ID, 4, X ARRAY[2], Y ARRAY[2], ((3\*RETPWIDTH) DIV 8), Y\_ARRAY[2J+(RETPHEIGHT DIV 7), X\_ARRAY[3], Y\_ARRAY[3]); UISDC\$PLOT(WD\_ID, 4,  $((X_RRRAY[2] + X_RRRAY[3]) DIV 2) - 20$ ,  $Y_RRRAY[1]$ ,  $((\bar{X} \text{ ARRAY}[2] + X \text{ ARRAY}[3]) \text{ DIV 2) - 20, Y \text{ ARRAY}[1] + 80,$  $((X_ART[2] + X_ART[3]) DIV 2) + 20, Y_ART[1] + 80,$  $((X_ART[2] + X_ART[3]) DIV 2) + 20, Y_ART[1]);$ UISDC\$CIRCLE(WD\_ID, 3, RETPWIDTH-150, RETPHEIGHT-150, 50);  $X \text{ RRRAY}[1] := \text{RETPWIDTH-100};$  $X$  **ARRAY**[2] := **RETPWIDTH-50**; $X$  **ARKAY**[3] := **RETPWIDTH-250**; $X_A R R R A Y [4] := R E T P W I D T H - 200;$  $X$  ARRAY $[5]$  := RETPWIDTH-150;  $X_A R R R X [6] := R E T P W I D T H - 150;$  $X$  ARRAY $[7]$  := RETPWIDTH-150;  $X$  ARRAY[8]  $:=$  RETPWIDTH-150;

 $\mathfrak{g}$ 

```
Y_RRRAY[1] := RETPHEIGHT-150;Y</math> <b>ARRAY</b>[2] := <b>RETPHEIGHT-150</b>;Y<sup>[</sup>ARRAY<sup>[3]</sup> := RETPHEIGHT-150;
  Y ARRAY[4] := RETPHEIGHT-150;
 Y<sup>T</sup> ARRAY[5] := RETPHEIGHT-100;Y ARRAY[6] := RETPHEIGHT-50;
  Y</math> <b>ARRAY</b>[7] := <b>RETPHEIGHT-200</b>;Y_RRRAY[8] := RETPHEIGHT-250;UISDC$LINE_ARRAY(WD_ID, 3, 8, X_ARRAY, Y_ARRAY); 
 UISDC$SET_CHAR_SIZE(WD_ID, 0, 6, 'G', 15, 20); 
 UISDC$TEXT(WD_ID, 6, 'Have a Nice Day!', 50, RETPHEIGHT-50);
 READLN (INPUT, I); 
END.
```
#### **G.2 The Annotated Pascal Program**

This section shows the annotated program:

[INHERIT ('SYS\$LIBRARY:UISENTRY.PEN','SYS\$LIBRARY:UISUSRDEF.PEN', 'SYS\$LIBRARY:STARLET.PEN')] COPYRIGHT  $\bullet$  1989 BY ₹ DIGITAL EQUIPMENT CORPORATION, MAYNARD, MASS. € THIS SOFTWARE IS FURNISHED UNDER A LICENSE AND MAY BE USED AND COPIED ONLY IN ACCORDANCE WITH THE TERMS OF SUCH LICENSE AND WITH THE INCLUSION OF THE ABOVE COPYRIGHT NOTICE. THIS SOFTWARE OR ANY OTHER COPIES THEREOF MAY NOT BE PROVIDED OR OTHERWISE MADE AVAILABLE TO ANY OTHER PERSON. NO TITLE TO AND OWNERSHIP OF THE SOFTWARE IS HEREBY TRANSFERRED. THE INFORMATION IN THIS SOFTWARE IS SUBJECT TO CHANGE WITHOUT NOTICE AND SHOULD NOT BE CONSTRUED AS A COMMITMENT BY DIGITAL EQUIPMENT CORPORATION. DIGITAL ASSUMES NO RESPONSIBILITY FOR THE USE OR RELIABILITY OF ITS SOFTWARE ON EQUIPMENT WHICH IS NOT SUPPLIED BY DIGITAL.  $\{\quad\}$ PROGRAM HOUSE(INPUT, OUTPUT); VAR VCM\_ID, WD\_ID, VD\_ID : UNSIGNED; RETWIDTH, RETHEIGHT : REAL; RETRESOLX,RETRESOLY : REAL; RETPWIDTH, RETPHEIGHT : INTEGER; MAX X, MAX Y : REAL; CHAR\_WIDTH, CHAR\_HEIGHT : INTEGER; I : CHAR; SCALING : BOOLEAN; RED\_COLORS, GREEN\_COLORS, BLUE\_COLORS : ARRAY [1..6] OF REAL; X ARRAY, Y ARRAY : ARRAY  $[1.. 20]$  OF INTEGER; **BEGIN** { %UIS% This may be emulated using X\$DISPLAY WIDTH, X\$DISPLAY WIDTHMM, X\$DISPLAY HEIGHT, and X\$DISPLAY HEIGHTMM. } UIS\$GET DISPLAY SIZE ('SYS\$WORKSTATION' ,RETWIDTH,RETHEIGHT,RETRESOLX, RETRESOLY, RETPWIDTH, RETPHEIGHT) ; 1 MAX  $X := 22.0 * RETRESOLX;$  $MAX^TY := 22.0 * RETRESOLY;$ %UIS% Color maps may be created by using the X\$ALLOC\_COLOR\_CELLS. { %UIS% Color maps may be create<br>VCM ID := UIS\$CREATE COLOR MAP(6); { %UIS% No equival;nt routine exists. } VD ID :• UIS\$CREATE\_DISPLAY(0.0,0.0,MAX\_X, MAX\_Y, RETPWIDTH, RETPHEIGHT VCM ID);  $RED_{\text{COLORS}[1]} := 1.0;$ GREEN COLORS $[1] := 1.0$ ; BLUE\_COLORS $[1]$  := 1.0; RED COLORS[2]  $:= 0.0;$ GREEN COLORS $[2] := 0.0;$ BLUE\_COLORS $[2] := 0.0;$ RED COLORS[3]  $:= 0.0;$ GREEN COLORS[3]  $:= 1.0$ ; BLUE  $\overline{C}$ OLORS[3]  $:= 0.0;$ RED\_COLORS $[4]$  := 1.0; GREEN COLORS[4]  $:= 0.0;$ BLUE\_COLORS $[4]$  := 0.0;

RED COLORS $[5]$  := 1.0; GREEN COLORS $[5]$  := 1.0; BLUE\_COLORS $[5]$  := 0.0; RED COLORS $[6] := 0.0;$ GREEN COLORS[6]  $:= 0.0;$ BLUE  $\overline{C}$ OLORS[6]  $:= 0.0;$ %UIS% UIS\$SET COLOR is equivalent to X\$STORE COLOR. } %UIS% UIS\$SET\_COLORS is equivalent to X\$STORE\_COLORS. } -1 UIS\$SET\_COLORS(VD\_ID, 0, 6, RED\_COLORS, GREEN\_COLORS, BLUE\_COLORS); %UIS% Please see information on virtual displays. } WD\_ID := UIS\$CREATE\_WINDOW(VD\_ID, 'SYS\$WORKSTATION','Have A Nice Day'); %UIS% UIS\$SET\_WRITING\_INDEX is similar to X\$SET\_FOREGROUND or X\$CHANGE GC. } UIS\$SET\_WRITING\_INDEX(VD\_ID, 0, 1, 2); { %UIS% UIS\$SET\_WRITING\_INDEX is similar to X\$SET\_FOREGROUND or X\$CHANGE\_GC. }  $UIS$SET_W\rightleftharpoons WRTTING\_INDEX(VD\_ID, 0, 2, 3);$  $8\texttt{UIS}$  UIS\$SET WRITING INDEX is similar to X\$SET FOREGROUND or X\$CHANGE GC. } UIS\$SET\_WRITING\_INDEX(VD\_ID, 0, 3, 4);  $*$ UIS $\overline{*}$  UIS\$SET WRITING INDEX is similar to X\$SET FOREGROUND or X\$CHANGE GC. } UIS\$SET WRITING\_INDEX(VD\_ID, 0, 4, 5); %UIS% UIS\$SET FONT is similar to X\$SET FONT. The font ID is obtained  $\left\{ \right.$ from X\$LOAD FONT. } UIS\$SET FONT(VD ID, 1, 1, 'UIS\$FILL PATTERNS');  $801S\overline{8}$  UIS fill patterns are equivalent to STIPPLE patterns in X11; use X\$SET STIPPLE or X\$CHANGE GC. } UIS\$SET FILL PATTERN(VD ID, 1, 1, PATT\$C FOREGROUND); { %UIS% UIS\$SET FONT is similar to X\$SET\_FONT. The font ID is obtained from X\$LOAD FONT.  $\overline{)}$ UIS\$SET FONT(VD\_ID, 2, 2, 'UIS\$FILL PATTERNS'); { %UIS% UIS fill patterns are equivalent to STIPPLE patterns in Xll; use X\$SET STIPPLE or X\$CHANGE GC. } UIS\$SET\_FILL\_PATTERN(VD\_ID, 2, 2, PATT\$C\_FOREGROUND);  $*$ UIS $*$  UIS\$SET\_FONT is similar to X\$SET\_FONT. The font ID is obtained from X\$LOAD FONT.  $\overline{\phantom{a}}$ UIS\$SET\_FONT(VD\_ID, 3, 3, 'UIS\$FILL\_PATTERNS'); { %UIS% UIS fill patterns are equivalent to STIPPLE patterns in Xll; use X\$SET STIPPLE or X\$CHANGE GC. } UIS\$SET FILL PATTERN(VD ID, 3, 3, PATT\$C FOREGROUND); { %UIS% UIS\$SET FONT is similar to X\$SET\_FONT. The font ID is obtained from X\$LOAD\_FONT.  $\overline{)}$ UIS\$SET FONT(VD ID, 4, 4, 'UIS\$FILL PATTERNS');  $801S<sup>2</sup>$  UIS fill patterns are equivalent to STIPPLE patterns in X11; use X\$SET STIPPLE or X\$CHANGE GC. } UIS\$SET\_FILL\_PATTERN(VD\_ID, 4, 4, PATT\$C\_FOREGROUND); %UIS% UISDC\$PLOT is similar to X\$DRAW\_LINE, X\$SRAW\_LINES, or X\$DRAW POINT. } UISDCSPLOT(WD\_ID, 1, 0, (RETPHEIGHT DIV 3), RETPWIDTH, (RETPHEIGHT DIV 3), RETPWIDTH,  $0, 0, 0$ ; X ARRAY $[1]$  := RETPWIDTH DIV 4;  $X \text{ RRRAY}[2] := X \text{ RRRAY}[1];$  $X$  ARRAY[3]  $:=$  RETPWIDTH DIV 2;  $X$  **ARRAY**[4] := X **ARRAY**[3]; $Y$  ARRAY[1]  $:=$  RETPHEIGHT DIV 3;  $Y_RRRAY[2] := Y_RRRAY[1] + (RETPWIDTH DIV 4);$  $Y$  ARRAY[3]  $: Y$  ARRAY[2];  $Y$ **ARRAY**[4]  $:= Y$ **ARRAY**[1]; %UIS% UISDC\$PLOT is similar to X\$DRAW\_LINE, X\$SRAW\_LINES, or X\$DRAW\_POINT. } { %UIS% UISDC\$PLOT ARRAY is similar to X\$DRAW\_LINE, X\$DRAW\_LINES, or X\$DRAW POINT. } UISDC\$PLOT\_ARRAY(WD\_ID, 2, 4, X\_ARRAY, Y\_ARRAY);

```
{ %UIS% UISDC$PLOT is similar to X$DRAW_LINE, X$SRAW_LINES, or 
X$DRAW POINT. } 
 UISDC$PLOT(WD_ID, 4, X_ARRAY[2], Y_ARRAY[2], ((3*RETPWIDTH) DIV 8),
      Y_A R R A Y [\overline{2}] + (R E T P H \overline{E} I G H T D I V 7), X_A R R A Y [3], Y_A R R A Y [3]);{ %UIS% UISDC$PLOT is similar to X$DRAW_LINE, X$SRAW_LINES, or 
X$DRAW POINT. } 
 UISDC\overline{S}PLOT(WD_ID, 4, ((X_ARRAY[2] + X_ARRAY[3]) DIV 2) - 20, Y_ARRAY[1],
       ((X \ RRAY[2] + X \ RRAY[3]) DIV 2) - 20, Y ARRAY[1] + 80,
      ((X \n  ARRAY[2] + X \n  ARRAY[3]) DIV 2) + 20, Y \n  ARRAY[1] + 80,((X_ART[2] + X_ART[3]) DIV 2) + 20, Y_ART[1]);%UIS% UISDC$CIRCLE is similar to X$DRAW ARC. } 
ſ
 UISDC$CIRCLE(WD_ID, 3, RETPWIDTH-150, RETPHEIGHT-150, 50); 
 X ARRAY[1] := RETPWIDTH-100;
 \overline{X} ARRAY[2] := RETPWIDTH-50;
 X ARRAY[3] := RETPWIDTH-250;
 X ARRAY[4] := RETPWIDTH-200;
 \overline{X} ARRAY[5] := RETPWIDTH-150;
 X</math> <b>ARRAY</b> [6] := <b>RETPWIDTH-150</b>;X</math> <b>ARRAY</b>[7] := <b>RETPWIDTH-150</b>;X ARRAY[8] := RETPWIDTH-150;
 Y ARRAY[1] := RETPHEIGHT-150;
 Y_ARRAY[2] := RETPHEIGHT-150;
 Y ARRAY[3] := RETPHEIGHT-150;
 YARRAY[4] := RETPHEIGHT-150;
 Y_A R R R Y [5] := RETPHEIGHT-100;
 Y<sub>ARRAY</sub>[6] := RETPHEIGHT-50;Y_RRRAY[7] := RETPHEIGHT-200;Y ARRAY[8] := RETPHEIGHT-250;
    %UIS% UISDC$LINE is similar to X$DRAW SEGMENT or X$DRAW POINT. } 
f.
  %UIS% UISDC$LINE ARRAY is similar to X$DRAW SEGMENTS or X$DRAW POINTS.
Ł
 UISDC$LINE ARRAY (WD ID, 3, 8, X ARRAY, Y ARRAY);
   %UIS% Xll does not provide text scaling. } 
 UISDC$SET_CHAR_SIZE(WD_ID, 0, 6, 'G', 15, 20);%UIS% UISDC$TEXT is similar to X$DRAW TEXT. 
 UISDC$TEXT(WD ID, 6, 'Have a Nice Day!', \overline{50}, RETPHEIGHT-50);
 READLN (INPUT, I) ; 
END. 
[INHERIT ('SYS$LIBRARY: UISENTRY.PEN', 'SYS$LIBRARY: UISUSRDEF. PEN',
          'SYS$LIBRARY:STARLET.PEN')J 
{ 
{ COPYRIGHT @ 1989 BY
              DIGITAL EQUIPMENT CORPORATION, MAYNARD, MASS.
{ 
{ THIS SOFTWARE IS FURNISHED UNDER A LICENSE AND MAY BE USED AND COPIED 
{ ONLY IN ACCORDANCE WITH THE TERMS OF SUCH LICENSE AND WITH THE 
{ INCLUSION OF THE ABOVE COPYRIGHT NOTICE. THIS SOFTWARE OR ANY OTHER 
{ COPIES THEREOF MAY NOT BE PROVIDED OR OTHERWISE MADE AVAILABLE TO ANY 
{ OTHER PERSON. NO TITLE TO AND OWNERSHIP OF THE SOFTWARE IS HEREBY 
{ TRANSFERRED. 
{ 
{ THE INFORMATION IN THIS SOFTWARE IS SUBJECT TO CHANGE WITHOUT NOTICE 
{ AND SHOULD NOT BE CONSTRUED AS A COMMITMENT BY DIGITAL EQUIPMENT 
{ CORPORATION. 
{ 
{ DIGITAL ASSUMES NO RESPONSIBILITY FOR THE USE OR RELIABILITY OF ITS 
{ SOFTWARE ON EQUIPMENT WHICH IS NOT SUPPLIED BY DIGITAL. 
{ } 
PROGRAM HOUSE(INPUT, OUTPUT);
```

```
VAR 
 VCM_ID, WD ID, VD ID : UNSIGNED; 
 RETWIDTH,RETHEIGHT : REAL; 
 RETRESOLX,RETRESOLY : REAL; 
 RETPWIDTH, RETPHEIGHT : INTEGER; 
 MAX X, MAX Y : REAL;
 CHAR_WIDTH, CHAR_HEIGHT : INTEGER; 
 I : \overline{CHAR};SCALING : BOOLEAN; 
RED_COLORS, GREEN_COLORS, BLUE_COLORS : ARRAY [1 .. 6] OF REAL; 
X ARRAY, Y ARRAY \overline{R} ARRAY [1..20] OF INTEGER;
BEGIN 
{ %UIS% This may be emulated using X$DISPLAY WIDTH, 
X$DISPLAY WIDTHMM, X$DISPLAY HEIGHT, and X$DISPLAY HEIGHTMM. 
UIS$GET_DISPLAY_SIZE ('SYS$WORKSTATION', RETWIDTH, RETHEIGHT, RETRESOLX,
        RETRESOLY, RETPWIDTH, RETPHEIGHT); 
MAX X := 22.0 * RETRESOLX;MAX_Y := 22.0 * RETRESOLY;%UIS% 
Color maps may be created by using the X$ALLOC_COLOR_CELLS. 
\mathbf{f}VCMID := UIS$CREATE COLOR MAP(6);{ \bits% No equivalent routine exists. }
 VD ID :• 
UIS$CREATE_DISPLAY(0.0,0.0,MAX_X, MAX_Y, RETPWIDTH, RETPHEIGHT, 
                                VCM_ID); 
RED COLORS[1] := 1.0;GREEN COLORS[1] := 1.0;BLUE COLORS[1] := 1.0;RED COLORS[2] := 0.0;GREEN COLORS[2] := 0.0;
BLUE \overline{\text{COLORS}}[2] := 0.0;RED COLORS[3] := 0.0;GREEN COLORS[3] := 1.0;
BLUE_COLORS[3] := 0.0;RED COLORS[4] := 1.0;GREEN COLORS[4] := 0.0;
BLUE_COLORS[4] := 0.0;
RED\_COLORS[5] := 1.0;GREEN COLORS[5] := 1.0;
BLUE \overline{\text{COLORS}}[5] := 0.0;RED COLORS[6] := 0.0;GREEN COLORS[6] := 0.0;BLUE_COLORS[6] := 0.0;%UIS% UIS$SET COLOR is equivalent to X$STORE COLOR. } 
\mathbf{f}%UIS% UIS$SET_COLORS is equivalent to X$STORE_COLORS. }
€
UIS$SET_COLORS(VD_IO, 0, 6, RED_COLORS, GREEN_COLORS, BLUE_COLORS); 
{ %UIS% Please see information on virtual displays. }<br>WD_ID := UIS$CREATE_WINDOW(VD_ID, 'SYS$WORKSTATION','Have A Nice Day');
   %UIS% Please see information on virtual displays. } 
   %UIS% UIS$WRITING INDEX is similar to X$SET_FOREGROUND or X$CHANGE_GC} 
UIS$SET WRITING INDEX(VD ID, 0, 1, 2);
{ 
%UIS% UIS$wRITING INDEX is similar to X$SET_FOREGROUND or X$CHANGE_CG} 
UIS$SET WRITING INDEX(VD ID, 0, 2, 3);
{ 
%UIS% UIS$wRITING INDEX is similar to X$SET_FOREGROUND or X$CHANGE_CG} 
UIS$SET WRITING INDEX(VD ID, 0, 3, 4); 
  8\texttt{UIS}\ UIS$WRITING INDEX is similar to X$SET FOREGROUND or X$CHANGE CG}
{ 
UIS$SET_WRITING_INDEX(\text{VD} ID, 0, 4, 5);
```
%UIS% UIS\$SET FONT is similar to X\$SET FONT. The font ID is obtained from X\$LOAD\_FONT. } UIS\$SET FONT(VD\_ID, 1, 1, 'UIS\$FILL PATTERNS'); { %UIS% UIS fill patterns are equivalent to STIPPLE patterns in Xll; use : UIS\$SET FILL PATTERN(VD ID, 1, 1, PATT\$C FOREGROUND); { %UIS% UIS\$SET FONT is similar to X\$SET FONT. The font ID is obtained from X\$LOAD\_FONT. } UIS\$SET\_FONT(VD\_ID, 2, 2, 'UIS\$FILL\_PATTERNS'); { %UIS% UIS fill patterns are equivalent to STIPPLE patterns in Xll; use UIS\$SET FILL PATTERN(VD ID, 2, 2, PATT\$C FOREGROUND); { %UIS% UIS\$SET FONT Is similar to X\$SET FONT. The font ID is obtained from X\$LOAD\_FONT. } UIS\$SET FONT(VD ID, 3, 3, 'UIS\$FILL PATTERNS'); { %UIS% UIS fill patterns are equivalent to STIPPLE patterns in Xll; use UIS\$SET FILL PATTERN(VD ID, 3, 3, PATT\$C FOREGROUND); { %UIS% UIS\$SET FONT is similar to X\$SET FONT. The font ID is obtained from X\$LOAD\_FONT. } UIS\$SET FONT(VD ID,  $4$ ,  $4$ , 'UIS\$FILL PATTERNS');  $\{$   $\frac{1}{2}$   $\sqrt{128}$  UIS fill patterns are equivalent to STIPPLE patterns in X11; use ] UIS\$SET\_FILL\_PATTERN(VD\_ID, 4, 4, PATT\$C\_FOREGROUND); { %UIS% UISDC\$PLOT is similar to X\$DRAW\_LINE, X\$SRAW\_LINES, or X\$DRAW POINT. } UISDC\$PLOT(WD\_ID, 1, 0, (RETPHEIGHT DIV 3), RETPWIDTH, (RETPHEIGHT DIV 3), RETPWIDTH, 0, 0, O);  $X$  ARRAY[1] := RETPWIDTH DIV 4;  $X_{\_}$ ARRAY[2]  $:= X_{\_}$ ARRAY[1];  $X$  ARRAY[3]  $:=$  RETPWIDTH DIV 2;  $X$  **ARRAY**[4] :=  $X$  **ARRAY**[3];Y ARRAY $[1]$  := RETPHEIGHT DIV 3;  $Y$  ARRAY[2]  $:= Y$  ARRAY[1] + (RETPWIDTH DIV 4);  $YARRAY[3] := YARRAY[2];$  $Y$  ARRAY[4]  $:= Y$  ARRAY[1]; { %UIS% UISDC\$PLOT is similar to X\$DRAW\_LINE, X\$SRAW\_LINES, or X\$DRAW POINT. } { %UIS% UISDC\$PLOT ARRAY is similar to X\$DRAW\_LINE, X\$DRAW\_LINES, or X\$DRAW\_POINT. } UISDC\$PLOT ARRAY(WD\_ID, 2, 4, X\_ARRAY, Y\_ARRAY); { %UIS% UISDC\$PLOT is similar to X\$DRAW\_LINE, X\$SRAW\_LINES, or X\$DRAW POINT. } UISDCSPLOT(WD\_ID, 4, X\_ARRAY[2], Y\_ARRAY[2], ((3\*RETPWIDTH) DIV 8), Y\_ARRAY[2]+(RETPHEIGHT DIV 7), X\_ARRAY[3], Y\_ARRAY[3]);  $\sqrt{ }$ { %UIS% UISDC\$PLOT is similar to X\$DRAW\_LINE, X\$SRAW\_LINES, or X\$DRAW POINT. } UISDC $\frac{1}{2}$ PLOT(WD ID, 4, ((X ARRAY[2] + X ARRAY[3]) DIV 2) - 20, Y ARRAY[1],  $((\overline{X} \, \text{ARRAY}[2] \, \overline{+} \, \text{X} \, \text{ARRAY}[3]) \, \text{DIV} \, 2) - 20, \, \text{Y} \, \text{ARRAY}[1] \, \overline{+} \, 80,$  $((X+ARRAY[2] + X+ARRX[3]))$  DIV 2) + 20, YARRAY[1] + 80,  $((X_RRRAY[2] + X_RRRAY[3]) DIV 2) + 20, Y_RRRAY[1]);$ { %UIS% UISDC\$CIRCLE is similar to X\$DRAW ARC. } UISDC\$CIRCLE(WD\_ID, 3, RETPWIDTH-150, RETPHEIGHT-150, 50);  $X$  ARRAY $[1]$  := RETPWIDTH-100;  $X_A R R R A Y [2]$  := RETPWIDTH-50;  $X$   $ARRAY[3]$  :=  $RETPWIDTH-250$ ; $\overline{X}$ ARRAY $[4]$  := RETPWIDTH-200;  $X_RRRAY[5] := RETPWIDTH-150;$  $X$  **ARKAY** [6] := **RETPWIDTH-150**; $X$  ARRAY $[7]$  := RETPWIDTH-150;  $X$  ARRAY[8]  $:=$  RETPWIDTH-150;
$Y$  ARRAY $[1]$  := RETPHEIGHT-150;  $Y_RRRAY[2] := RETPHEIGHT-150;$  $\widehat{Y}$ ARRAY[3] := RETPHEIGHT-150;  $\overline{Y}$  ARRAY  $[4]$  := RETPHEIGHT-150;  $Y$ <sub>ARRAY</sub>[5] := RETPHEIGHT-100; $\overline{Y}$  ARRAY  $[6]$  := RETPHEIGHT-50;  $Y$  ARRAY[7]  $:=$  RETPHEIGHT-200;  $Y_RRRAY[8] := RETPHEIGHT-250;$ %UIS% UISDC\$LINE is similar to X\$DRAW SEGMENT or X\$DRAW POINT. } %UIS% UISDC\$LINE ARRAY is similar to X\$DRAW SEGMENTS or-X\$DRAW POINTS. UISDC\$LINE\_ARRAY(WD\_ID, 3, 8, X\_ARRAY, Y\_ARRAY); %UIS% Xll does not provide text scaling. } UISDC\$SET\_CHAR\_SIZE(WD\_ID, 0, 6, 'G', 15, 20); %UIS% UISDC\$TEXT is similar to X\$DRAW TEXT.  $\left\{ \right.$ UISDC\$TEXT(WD\_ID, 6, 'Have a Nice Day!',  $\overline{50}$ , RETPHEIGHT-50); READLN (INPUT, I); **END.** 

## **G.3 The Summary Report**

This section shows the Summary Report the Annotator produced for the Pascal program it annotated:

```
UISDC HOUSE.LOG 
      Date : 23-MAR-90, Time : 16:21:34
      This report is the result of searching of the following files: 
          UISDC HOUSE.PAS 
      searching for UIS calls within programs. A summary will 
      appear at the end of this report. 
   >>>Examining : WORK2: [SMITH.MIG]UISDC HOUSE.PAS 
== Creating : WORK2: [SMITH.MIG]UISDC HOUSE.PAS
       Found: 1 - UIS$CREATE COLOR MAP
       Color maps may be created by using the X$ALLOC_COLOR_CELLS.
       Found: 1 - UIS$CREATE DISPLAY
       No equivalent routine exists. 
       Found: 1 - UIS$CREATE WINDOW
       Please see information on virtual displays. 
       Found: 1 - UIS$GET DISPLAY SIZE
       This may be emulated using X$DISPLAY_WIDTH, X$DISPLAY_WIDTHMM,
       X$DISPLAY_HEIGHT, and X$DISPLAY_HEIGH 
       Found: 1 - UIS$SET COLOR
       UIS$SET_COLOR is equivalent to X$STORE_COLOR. 
       Found: 1 - UIS$SET_COLORS
       UIS$SET_COLORS is equivalent-to X$STORE_COLORS. 
       Found: 4 - UIS$SET_FILL_PATTERN 
       UIS fill patterns are equivalent to STIPPLE patterns in Xll; use 
       X$SET_STIPPLE or X$CHANGE_GC 
       Found: 4 - UIS$SET FONT 
       UIS$SET FONT is similar to x$sET_FONT. The ,font ID is obtained fron 
       X$LOAD_FONT. 
       Found: 4 - UIS$SET WRITING INDEX 
       UIS$SET WRITING INDEX is similar to X$SET FOREGROUND or X$CHANGE G(
       Found: 1 - UISDC$CIRCLE
       UISDC$CIRCLE is similar to X$DRAW_ARC. 
       Found: 1 - UISDC$LINE
       UISDC$LINE is similar to X$DRAW_SEGMENT or X$DRAW_POINT. 
       Found: 1 - UISDC$LINE ARRAY
       UISDC$LINE_ARRAY is similar to X$DRAW SEGMENTS or X$DRAW POINTS. 
       Found: 4 - UISDC$PLOT 
       UISDC$PLOT is similar to X$DRAW_LINE, X$SRAW_LINES, or X$DRAW_POIN1
       Found: 1 - UISDC$PLOT ARRAY
       UISDC$PLOT ARRAY is similar to X$DRAW_LINE, X$DRAW_LINES, or 
       X$DRAW_POINT. 
       Found: 1 - UISDC$SET CHAR SIZE
       Xll does not provide text scaling. 
       Found: 1 - UISDC$TEXT 
       UISDC$TEXT is similar to X$DRAW_TEXT. 
      * Total Lines read in 142 
      * Total UIS calls (of any type) detected : 25
```
## **Sample Pascal Program (UISDC\_HOUSE.PAS)**

 $\sim$ 

\*\*\* Summary Information ---------------------------------------------- \* Total UIS calls (of any type) - all files : 25

 $\sim$   $\mu$ 

 $\label{eq:2.1} \frac{1}{\sqrt{2}}\left(\frac{1}{\sqrt{2}}\right)^{2} \left(\frac{1}{\sqrt{2}}\right)^{2} \left(\frac{1}{\sqrt{2}}\right)^{2} \left(\frac{1}{\sqrt{2}}\right)^{2} \left(\frac{1}{\sqrt{2}}\right)^{2} \left(\frac{1}{\sqrt{2}}\right)^{2} \left(\frac{1}{\sqrt{2}}\right)^{2} \left(\frac{1}{\sqrt{2}}\right)^{2} \left(\frac{1}{\sqrt{2}}\right)^{2} \left(\frac{1}{\sqrt{2}}\right)^{2} \left(\frac{1}{\sqrt{2}}\right)^{2} \left(\$